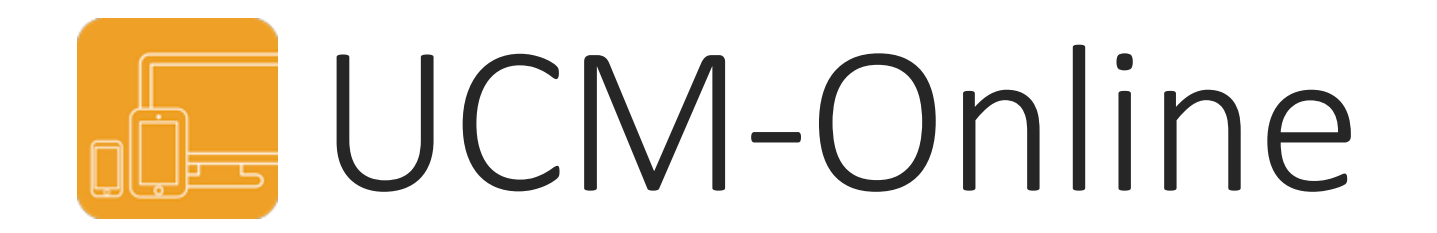

### VICEDECANATO DE INNOVACIÓN, NUEVAS TECNOLOGÍAS Y COMUNICACIÓN FACULTAD DE GEOGRAFÍA E HISTORIA, UCM

### UCM-Online

### **UCM** online

Acceso a los servicios en línea de la Universidad Complutense de Madrid

- Sede electrónica
- Servicio de Administración Electrónica
- Correo electrónico Acceso al correo electrónico complutense
- Campus Virtual Herramienta de apoyo en línea a la actividad formativa.
- Portal del Investigador PI
- **Mi** Cuenta Acceso a tu cuenta personal en la Biblioteca UCM
- GEA UCMnet Gestión Académica
- Biblioteca de Software UCM
- Portal Digital Complutense Portal de documentación científica, docente y académica
- Complumedia **Gestor Multimedia UCM**
- Aplicaciones móviles Aplicaciones móviles UCM
- Gestión de incidencias informáticas Atención al usuario
- Solicitud de servicios Cuentas de usuario, aulas de telepresencia, espacios web, retransmisiones, etc.
- Carné UCM Tarjeta Chip Toda la información sobre la identificación electrónica complutense
- Autoservicio del empleado Acceso al autoservicio del empleado
- Gestión de Identidad (IDM) Gestión de Identidad
- Activación de cuenta UCM (identificador) Desde esta página puede activar su identificador de la UCM (ucmID).
- Perfil de Contratante Contratos
- Gestión Integral de Prácticas Externas
- **Eventos UCM** Herramienta para realización de congresos y jornadas, con gestión de inscripción, resúmenes, pagos...
- Ayuda FAQ

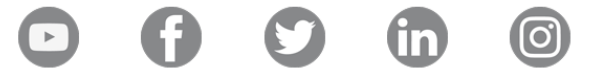

# Navegar identificado

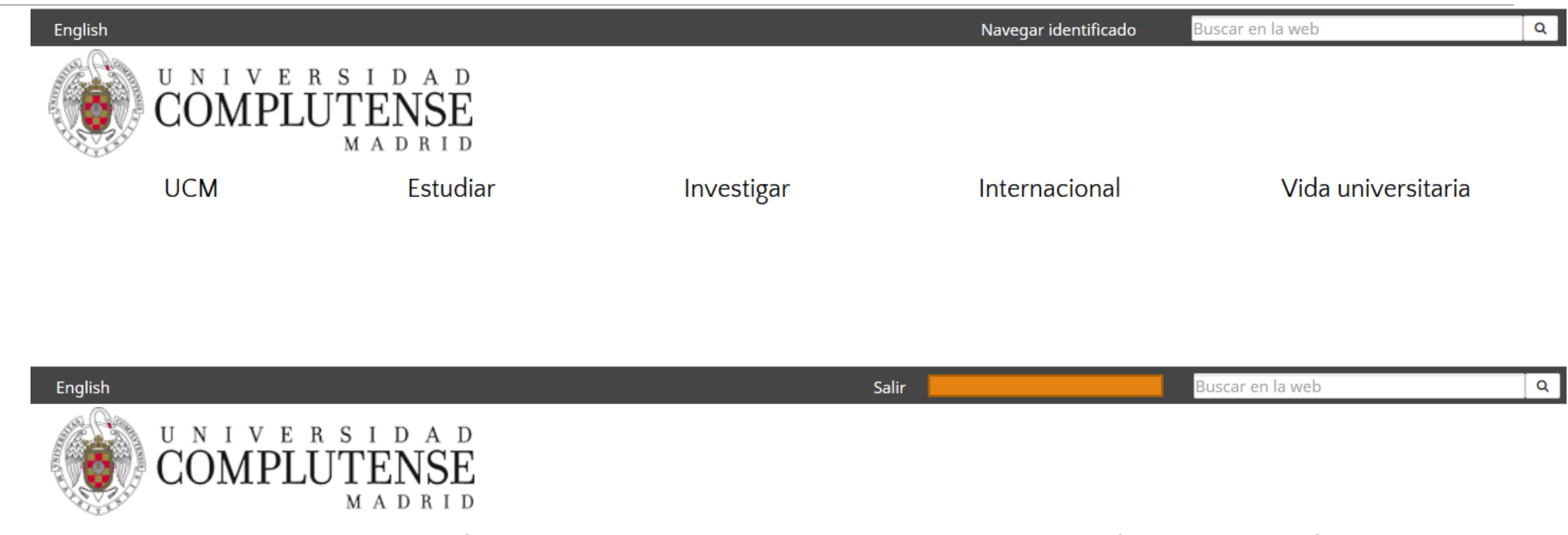

**UCM** 

Estudiar

Investigar

Internacional

Vida universitaria

#### **UCM** online

Acceso a los servicios en línea de la Universidad Complutense de Madrid

#### Sede electrónica

- Servicio de Administración Electrónica
- Correo electrónico Acceso al correo electrónico complutense
- Campus Virtual Herramienta de apoyo en línea a la actividad formativa.
- Portal del Investigador PI
- **Mi** Cuenta Acceso a tu cuenta personal en la Biblioteca UCM
- GEA UCMnet Gestión Académica
- Biblioteca de Software UCM
- Portal Digital Complutense Portal de documentación científica, docente y académica
- Complumedia **Gestor Multimedia UCM**
- Aplicaciones móviles Aplicaciones móviles UCM
- Gestión de incidencias informáticas Atención al usuario
- Solicitud de servicios Cuentas de usuario, aulas de telepresencia, espacios web, retransmisiones, etc.
- Carné UCM Tarjeta Chip Toda la información sobre la identificación electrónica complutense
- Autoservicio del empleado Acceso al autoservicio del empleado
- Gestión de Identidad (IDM) Gestión de Identidad
- Activación de cuenta UCM (identificador) Desde esta página puede activar su identificador de la UCM (ucmID).
- Perfil de Contratante Contratos
- Gestión Integral de Prácticas Externas
- **Eventos UCM** Herramienta para realización de congresos y jornadas, con gestión de inscripción, resúmenes, pagos...
- Ayuda FAQ

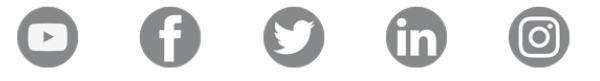

# Servicio de Administración Electrónica

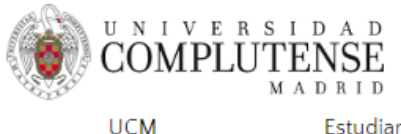

Investigar

Internacional

Vida universitaria

Portada / La Universidad Complutense / [...] / Dirección de Procedimientos y Administración Electrónica / Servicio de Administración Electrónica

### Servicio de Administración Electrónica

Administración Electrónica

- ¿Qué es y cuáles son sus ventajas?
- Elementos fundamentales Sede Electrónica Registro Electrónico I Identificación Tablón Electrónico
- Firma electrónica
- Certificados que se utilizan en la UCM

#### Normativa

- Código de Administración Electrónica
- Normativa específica de la Universidad

#### Organización

- Gerencia
- · Dirección de Procedimientos y Administración Electrónica

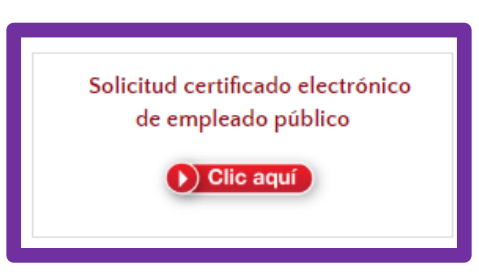

Localización y Contacto Pabellón de Gobierno C/Isaac Peral s/n 28015 Madrid Tlfs.: 91394 6572 / 6573 / 6574

administracion-electronica

https://www.ucm.es/servicio-de-

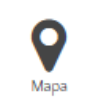

Email: eadmon.ad@ucm.es

### Firma digital de actas

- **E Certificado de Empleado Público** 
	- [https://www.ucm.es//certificado-ap-1](https://www.ucm.es/certificado-ap-1)
- **Aplicación de Autofirma (Ministerio de Hacienda)** 
	- <https://firmaelectronica.gob.es/Home/Descargas.html>
- **Aplicación Portafirmas (Universidad Complutense de Madrid)** 
	- **<u>https://firma.ucm.es/pfirma/</u>.**

## Portafirmas de la UCM

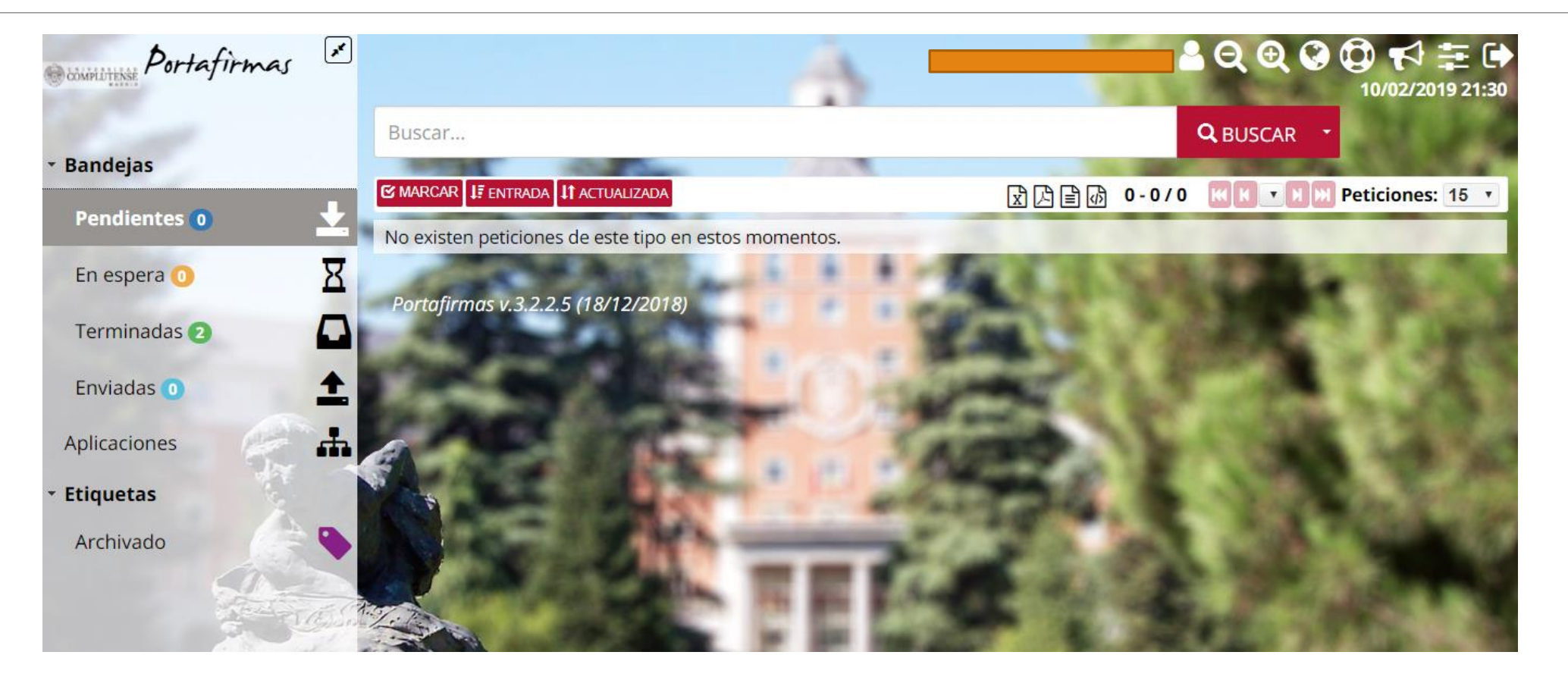

#### **UCM** online

Acceso a los servicios en línea de la Universidad Complutense de Madrid

- Sede electrónica
- Servicio de Administración Electrónica
- Correo electrónico Acceso al correo electrónico complutense
- Campus Virtual Herramienta de apoyo en línea a la actividad formativa.
- Portal del Investigador PI
- **Mi** Cuenta Acceso a tu cuenta personal en la Biblioteca UCM
- GEA UCMnet Gestión Académica
- Biblioteca de Software UCM
- Portal Digital Complutense Portal de documentación científica, docente y académica
- Complumedia **Gestor Multimedia UCM**
- Aplicaciones móviles Aplicaciones móviles UCM
- Gestión de incidencias informáticas Atención al usuario
- Solicitud de servicios Cuentas de usuario, aulas de telepresencia, espacios web, retransmisiones, etc.
- Carné UCM Tarjeta Chip Toda la información sobre la identificación electrónica complutense
- Autoservicio del empleado Acceso al autoservicio del empleado
- Gestión de Identidad (IDM) Gestión de Identidad
- Activación de cuenta UCM (identificador) Desde esta página puede activar su identificador de la UCM (ucmID).
- Perfil de Contratante Contratos
- Gestión Integral de Prácticas Externas
- **Eventos UCM** Herramienta para realización de congresos y jornadas, con gestión de inscripción, resúmenes, pagos...
- Ayuda FAQ

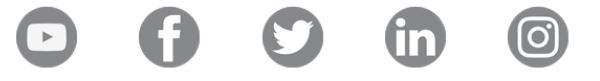

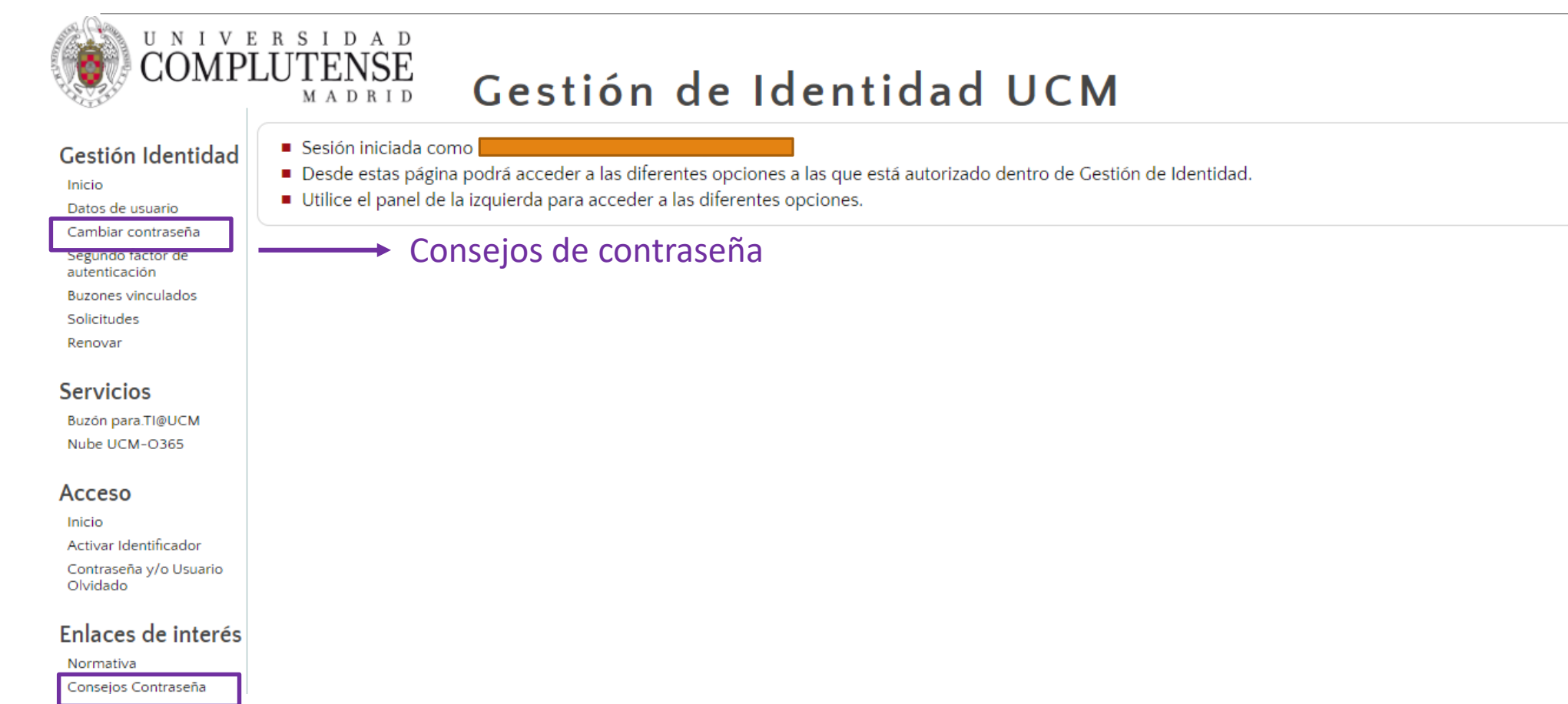

### Contraseña de calidad

#### Consejos para escoger una contraseña de calidad

El obietivo a la hora de seleccionar una contraseña es ofrecer el mayor grado de dificultad posible a un posible intruso que intente descubrirla.

- NO utilice su nombre del usuario ni posibles combinaciones.
- NO utilice sus apellidos ni posibles combinaciones.
- NO utilice los nombres de los hijos o cónyuges.
- NO utilice información fácil de obtener relacionada con Ud.: DNI. números de teléfono, matrícula del coche ....
- · NO utilice una palabra contenida en un diccionario.
- · SÍ conviene alternar mayúsculas con minúsculas.
- SÍ conviene utilizar caracteres no alfabéticos.
- · SÍ es necesario que sea fácil de recordar sin tener que escribirlo en papel.
- · SÍ conviene utilizar una contraseña que se pueda teclear rápidamente.

#### Mantenga la contraseña segura

- Memorice la contraseña
- · No debe escribirla en ningún papel, tarjeta...
- · Nunca dé la contraseña a otros usuarios.
- · Cambie la contraseña de vez en cuando (1 vez cada 2 ó 3 meses)

#### Condiciones mínimas para su contraseña

- Debe tener al menos 8 caracteres
- . Debe combinar caracteres de al menos dos de los siguientes grupos:
	- ∘ Mayúsculas
	- o Minúsculas
	- o Números
	- o Símbolos

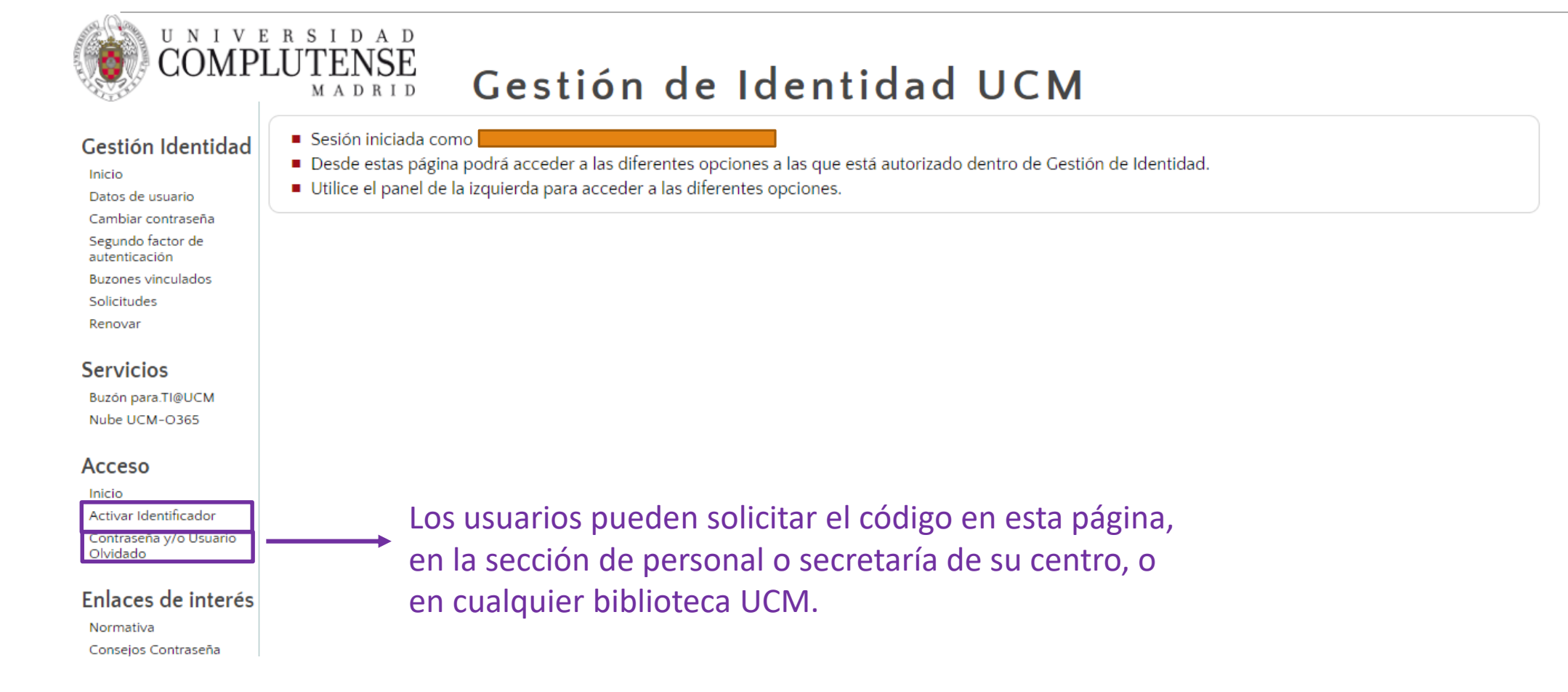

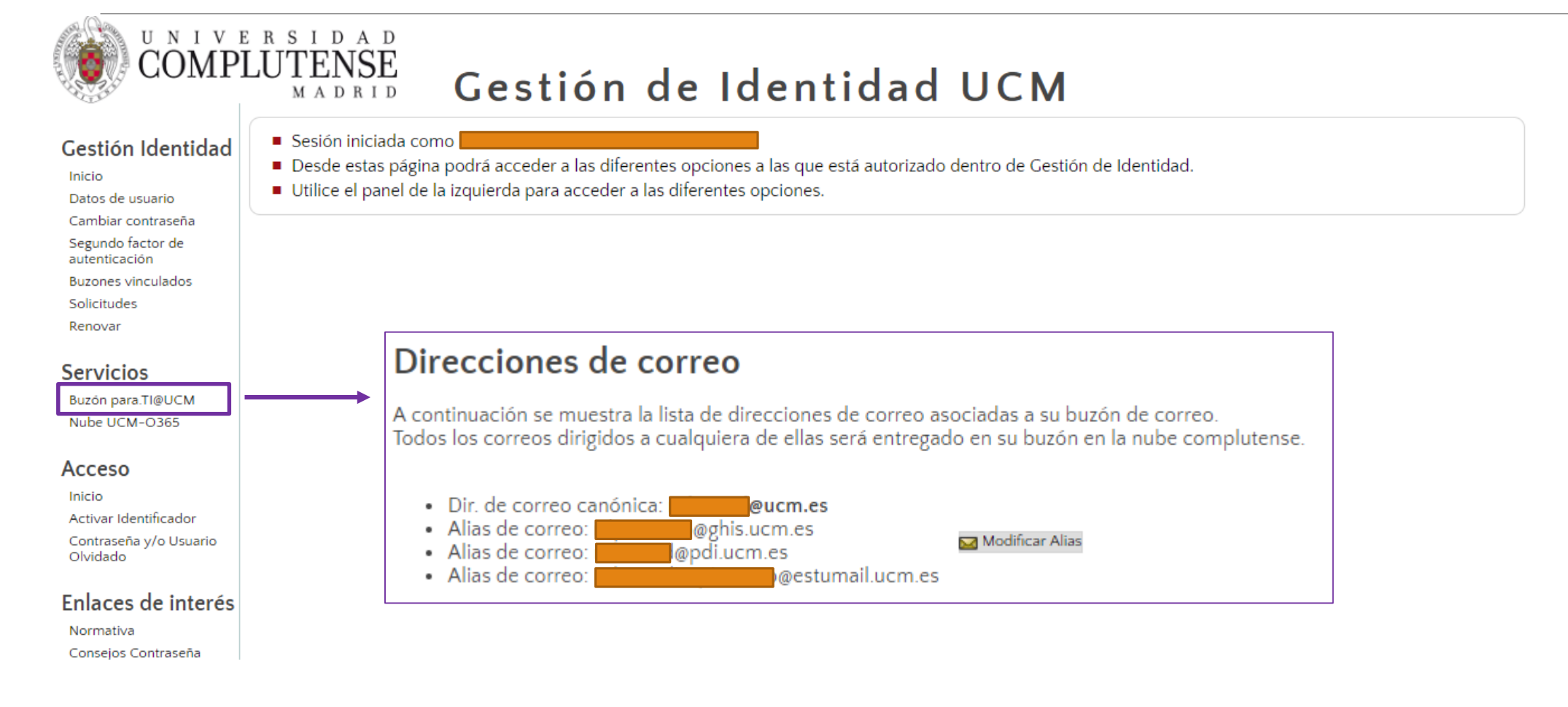

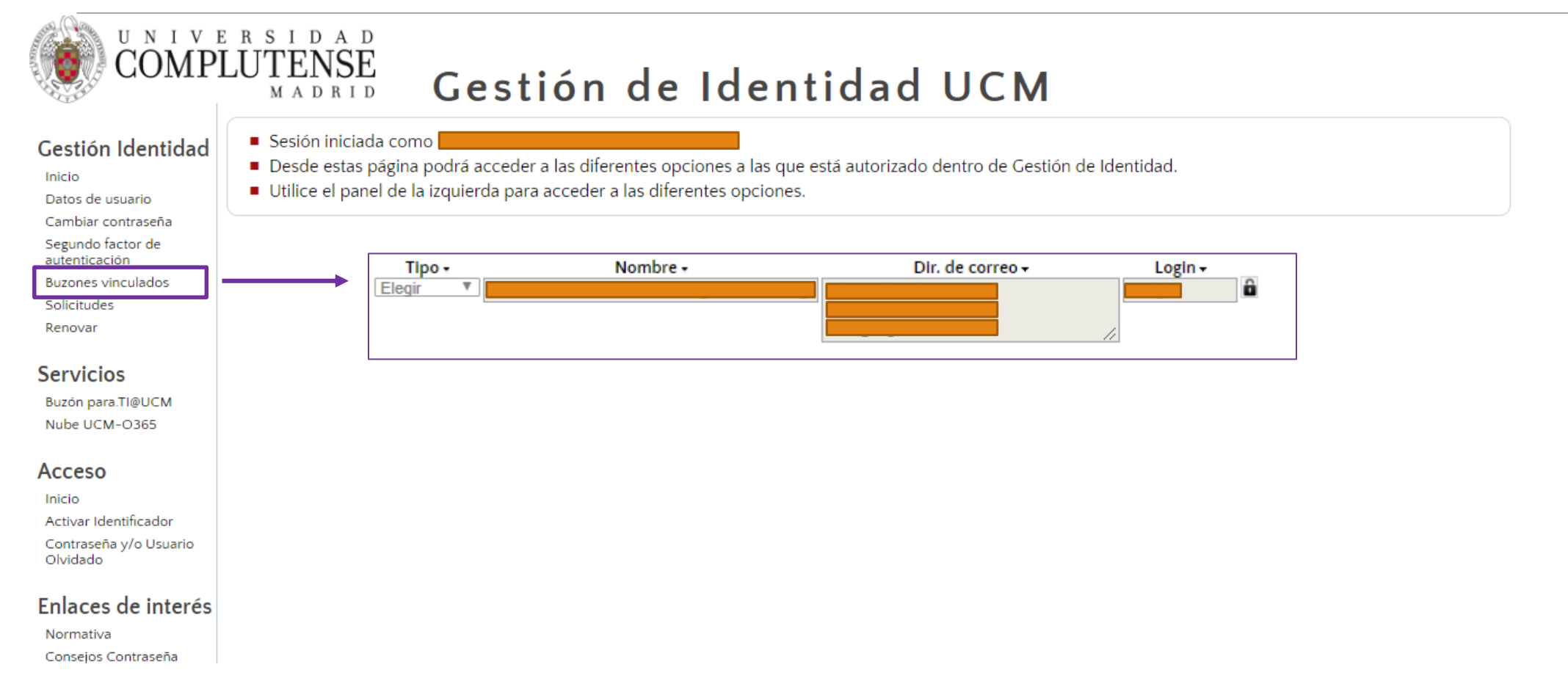

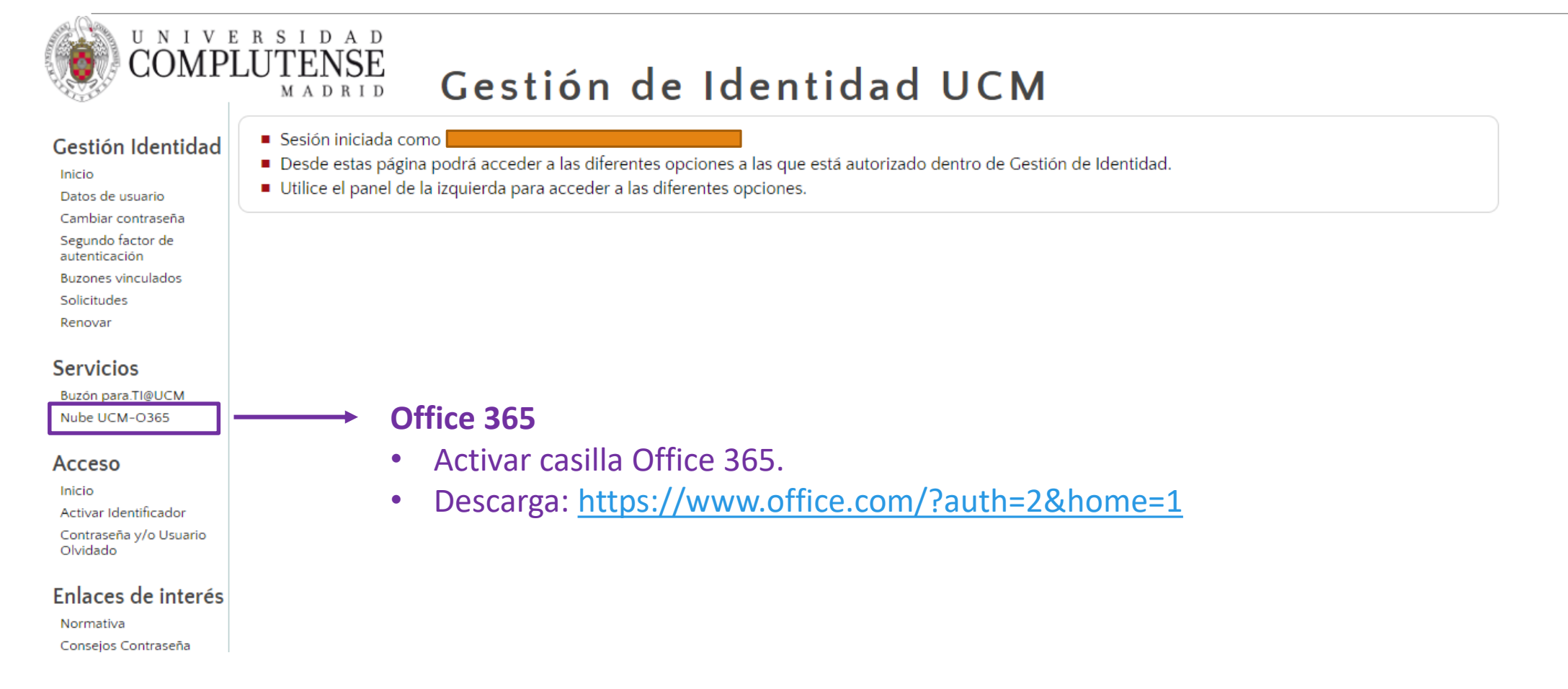

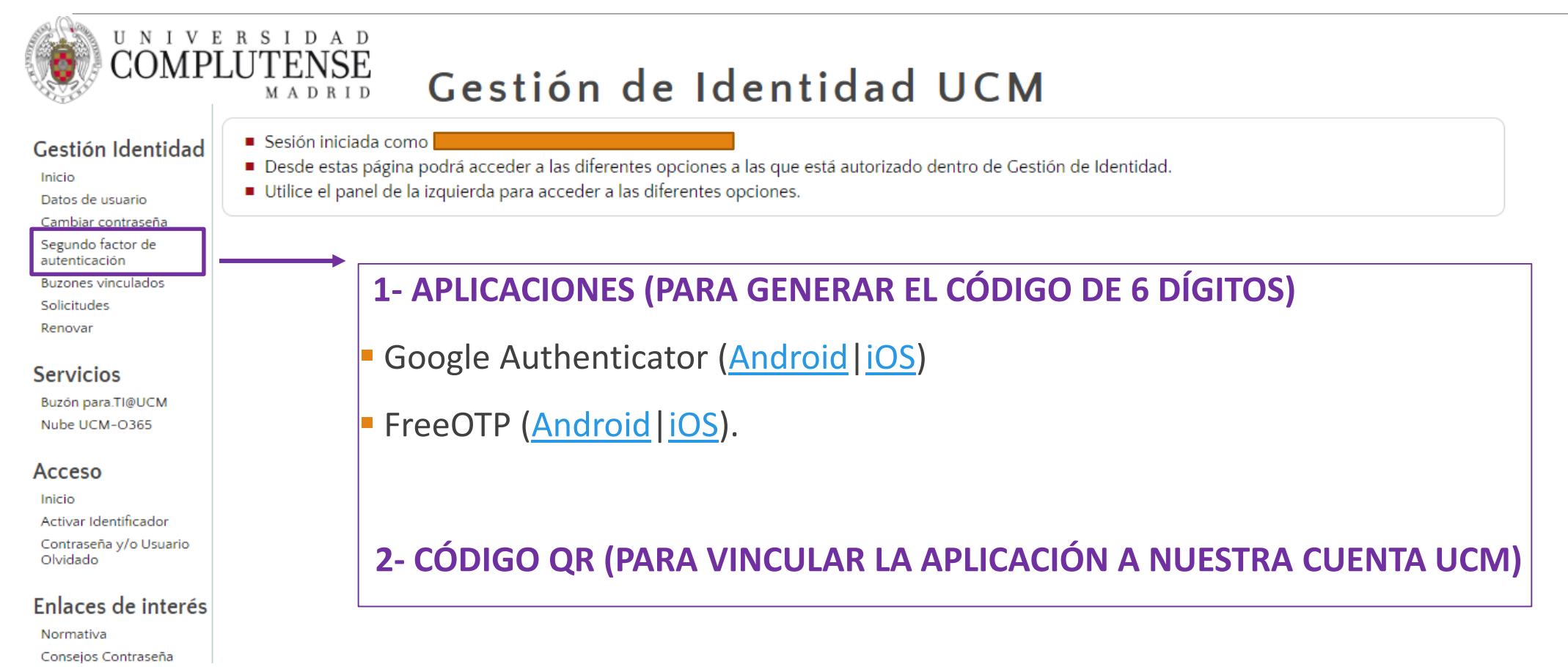

## Segundo Factor de Autentificación

### Acceso Web Unificado a la UCM (Web SSO)

Identificarse correctamente en esta página le habilitará la entrada en la mayoría de las aplicaciones y en los servicios en la nube @UCM.

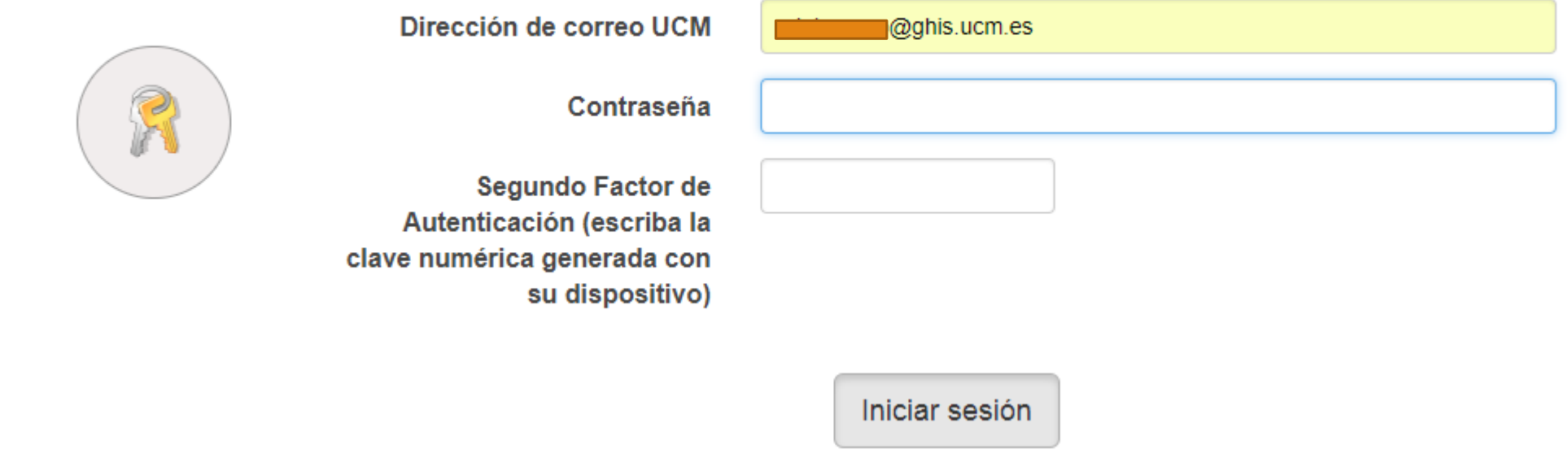

### **UCM** online

Acceso a los servicios en línea de la Universidad Complutense de Madrid

- Sede electrónica
- Servicio de Administración Electrónica
- Correo electrónico Acceso al correo electrónico complutense

Campus Virtual Herramienta de apoyo en línea a la actividad formativ

- Portal del Investigador PI
- **Mi** Cuenta Acceso a tu cuenta personal en la Biblioteca UCM
- GEA UCMnet Gestión Académica
- Biblioteca de Software UCM
- Portal Digital Complutense Portal de documentación científica, docente y académica
- Complumedia **Gestor Multimedia UCM**
- Aplicaciones móviles Aplicaciones móviles UCM
- Gestión de incidencias informáticas Atención al usuario
- Solicitud de servicios Cuentas de usuario, aulas de telepresencia, espacios web, retransmisiones, etc.
- Carné UCM Tarjeta Chip Toda la información sobre la identificación electrónica complutense
- Autoservicio del empleado Acceso al autoservicio del empleado
- Gestión de Identidad (IDM) Gestión de Identidad
- Activación de cuenta UCM (identificador) Desde esta página puede activar su identificador de la UCM (ucmID).
- Perfil de Contratante Contratos
- Gestión Integral de Prácticas Externas
- **Eventos UCM** Herramienta para realización de congresos y jornadas, con gestión de inscripción, resúmenes, pagos...
- Ayuda FAQ

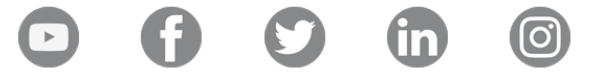

## Plataforma Moodle

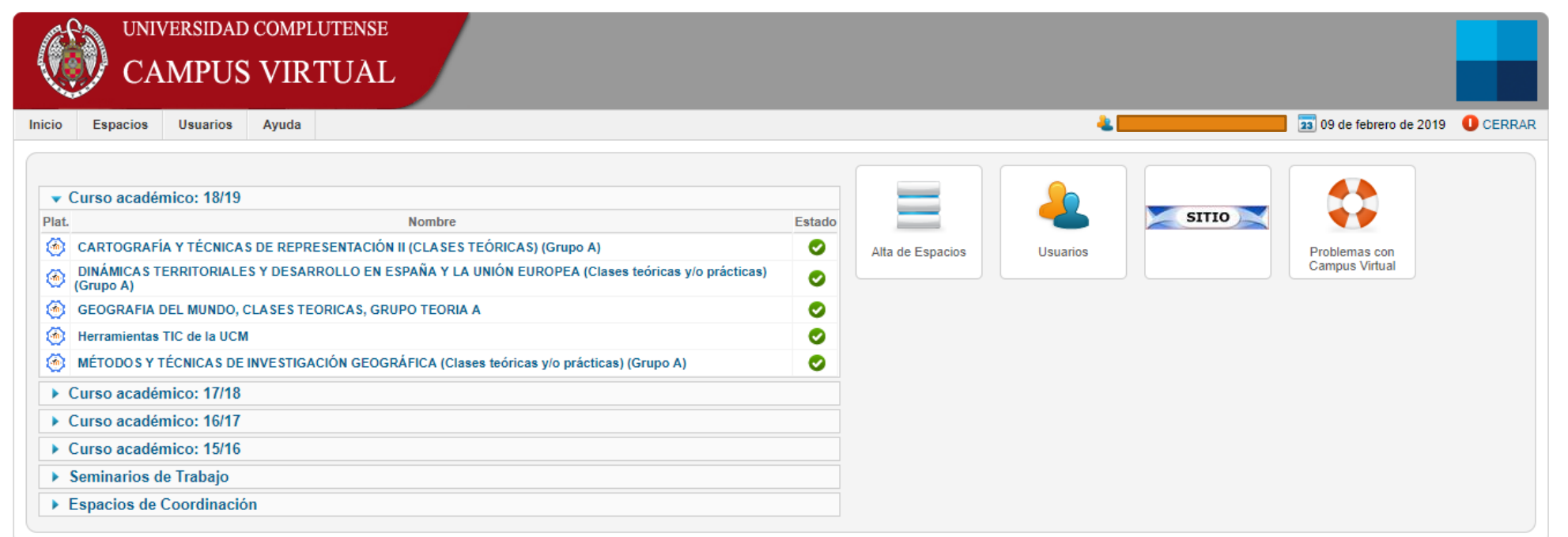

Universidad Complutense de Madrid - Campus Virtual UCM

# Formación en Moodle

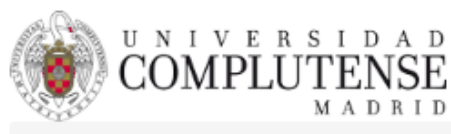

Portada » FAO

Servicios Informáticos | Biblioteca | Campus Virtual | Portal digital | Administracion Electrónica | Web Institucional | Investigación

### Preguntas frecuentes (FAQ)

**Campus Virtual** Categorías de Campus Virtual Mi Campus **Moodle** 

BBB (VideoConferencia BigBlueButton)

**Destacados** • Campus Virtual · Web Institucional - MI Campus

> [https://www.ucm.es/faq/](https://www.ucm.es/faq/campus-virtual) campus-virtual

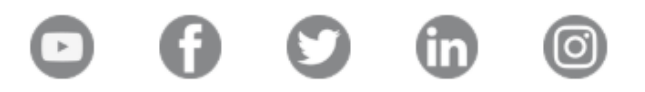

### Preguntas frecuentes (FAQ)

#### Mi Campus

- ¿Cómo puedo acceder a los tutoriales? 21-09-2018
- ¿Qué asignaturas debería ver en Mi Campus? ¿Debería ver todo lo que tengo matriculado?  $5 - 06 - 2014$
- ¿Cómo puedo añadir un alumno/profesor a una asignatura?  $3 - 11 - 2015$
- ¿Qué debo hacer para poder entrar al Campus Virtual? 24-11-2015
- ¿Cómo hacer uso del sistema antiplagio?  $16 - 10 - 2017$
- ¿Cómo fusionar grupos?  $16 - 10 - 2017$
- ¿Cómo virtualizo una asignatura en Campus Virtual? 20-10-2017
- ¿Cómo puedo agrupar/fusionar varias asignaturas en una sola? 21-09-2018
- ¿Cómo puedo avisar sobre un problema que tengo o crear una incidencia al respecto? 21-09-2018
- · Mis compañeros sí ven sus asignaturas y yo no. ¿Qué hago? 21-09-2018
- ¿Cómo puedo aprender a utilizar Moodle? 21-09-2018

#### **Destacados**

- Campus Virtual
- · Web Institucional
- . MI Campus

#### **UCM** online

Acceso a los servicios en línea de la Universidad Complutense de Madrid

- Sede electrónica
- Servicio de Administración Electrónica
- Correo electrónico Acceso al correo electrónico complutense
- Campus Virtual Herramienta de apoyo en línea a la actividad formativa.

#### Portal del Investigador PI

- **Mi** Cuenta Acceso a tu cuenta personal en la Biblioteca UCM
- GEA UCMnet Gestión Académica
- Biblioteca de Software UCM
- Portal Digital Complutense Portal de documentación científica, docente y académica
- Complumedia **Gestor Multimedia UCM**
- Aplicaciones móviles Aplicaciones móviles UCM
- Gestión de incidencias informáticas Atención al usuario
- Solicitud de servicios Cuentas de usuario, aulas de telepresencia, espacios web, retransmisiones, etc.
- Carné UCM Tarjeta Chip Toda la información sobre la identificación electrónica complutense
- Autoservicio del empleado Acceso al autoservicio del empleado
- Gestión de Identidad (IDM) Gestión de Identidad
- Activación de cuenta UCM (identificador) Desde esta página puede activar su identificador de la UCM (ucmID).
- Perfil de Contratante Contratos
- Gestión Integral de Prácticas Externas
- **Eventos UCM** Herramienta para realización de congresos y jornadas, con gestión de inscripción, resúmenes, pagos...
- Ayuda FAQ

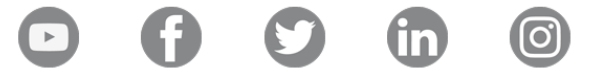

### Portal del Investigador

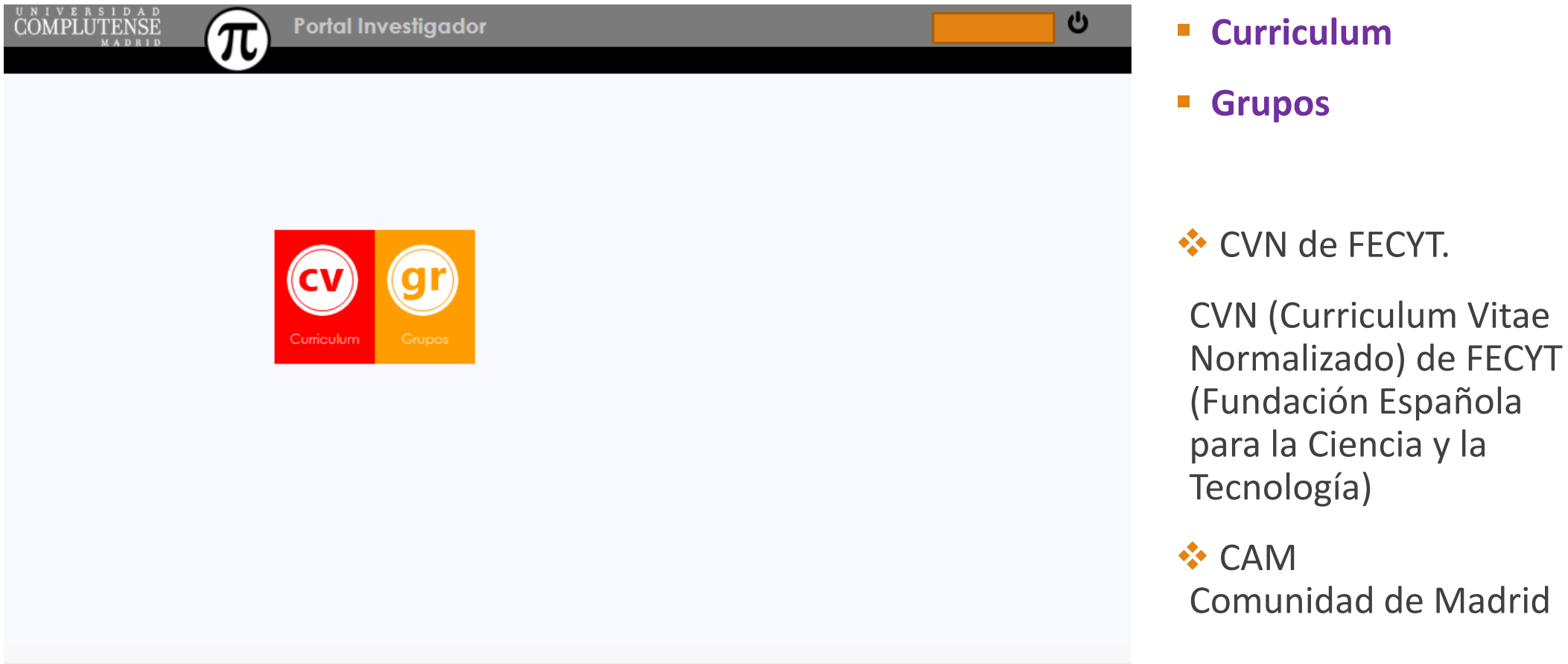

#### **UCM** online

Acceso a los servicios en línea de la Universidad Complutense de Madrid

- Sede electrónica
- Servicio de Administración Electrónica
- Correo electrónico Acceso al correo electrónico complutense
- Campus Virtual Herramienta de apoyo en línea a la actividad formativa.
- Portal del Investigador PI

#### **Mi** Cuenta Acceso a tu cuenta personal en la Biblioteca UCM

- GEA UCMnet Gestión Académica
- Biblioteca de Software UCM
- Portal Digital Complutense Portal de documentación científica, docente y académica
- Complumedia **Gestor Multimedia UCM**
- Aplicaciones móviles Aplicaciones móviles UCM
- Gestión de incidencias informáticas Atención al usuario
- Solicitud de servicios Cuentas de usuario, aulas de telepresencia, espacios web, retransmisiones, etc.
- Carné UCM Tarjeta Chip Toda la información sobre la identificación electrónica complutense
- Autoservicio del empleado Acceso al autoservicio del empleado
- Gestión de Identidad (IDM) Gestión de Identidad
- Activación de cuenta UCM (identificador) Desde esta página puede activar su identificador de la UCM (ucmID).
- Perfil de Contratante Contratos
- Gestión Integral de Prácticas Externas
- **Eventos UCM** Herramienta para realización de congresos y jornadas, con gestión de inscripción, resúmenes, pagos...
- Ayuda FAQ

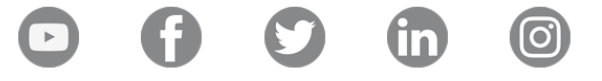

### Mi cuenta

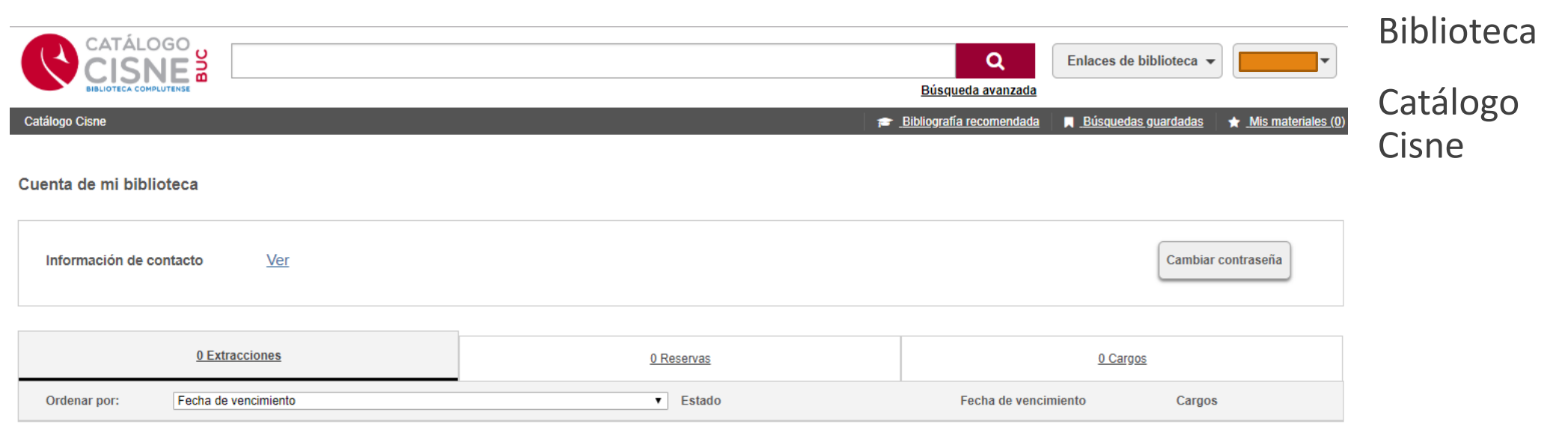

 $\sigma$  is the second and the final mass  $\sigma$ 

**Enviar comentarios** 

 $\mathbf{R}$  and the set of the contract  $\mathbf{R}$ 

#### **UCM** online

Acceso a los servicios en línea de la Universidad Complutense de Madrid

- Sede electrónica
- Servicio de Administración Electrónica
- Correo electrónico Acceso al correo electrónico complutense
- Campus Virtual Herramienta de apoyo en línea a la actividad formativa.
- Portal del Investigador PI
- **Mi** Cuenta Acceso a tu cuenta personal en la Biblioteca UCM

GEA - UCMnet Gestión Académica

- Biblioteca de Software UCM
- Portal Digital Complutense Portal de documentación científica, docente y académica
- Complumedia **Gestor Multimedia UCM**
- Aplicaciones móviles Aplicaciones móviles UCM
- Gestión de incidencias informáticas Atención al usuario
- Solicitud de servicios Cuentas de usuario, aulas de telepresencia, espacios web, retransmisiones, etc.
- Carné UCM Tarjeta Chip Toda la información sobre la identificación electrónica complutense
- Autoservicio del empleado Acceso al autoservicio del empleado
- Gestión de Identidad (IDM) Gestión de Identidad
- Activación de cuenta UCM (identificador) Desde esta página puede activar su identificador de la UCM (ucmID).
- Perfil de Contratante Contratos
- Gestión Integral de Prácticas Externas
- **Eventos UCM** Herramienta para realización de congresos y jornadas, con gestión de inscripción, resúmenes, pagos...
- Ayuda FAQ

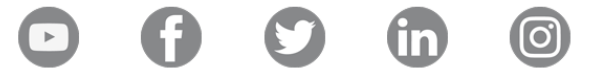

# Gestión Académica (GEA)

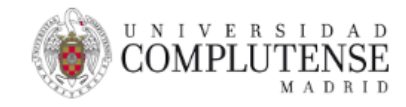

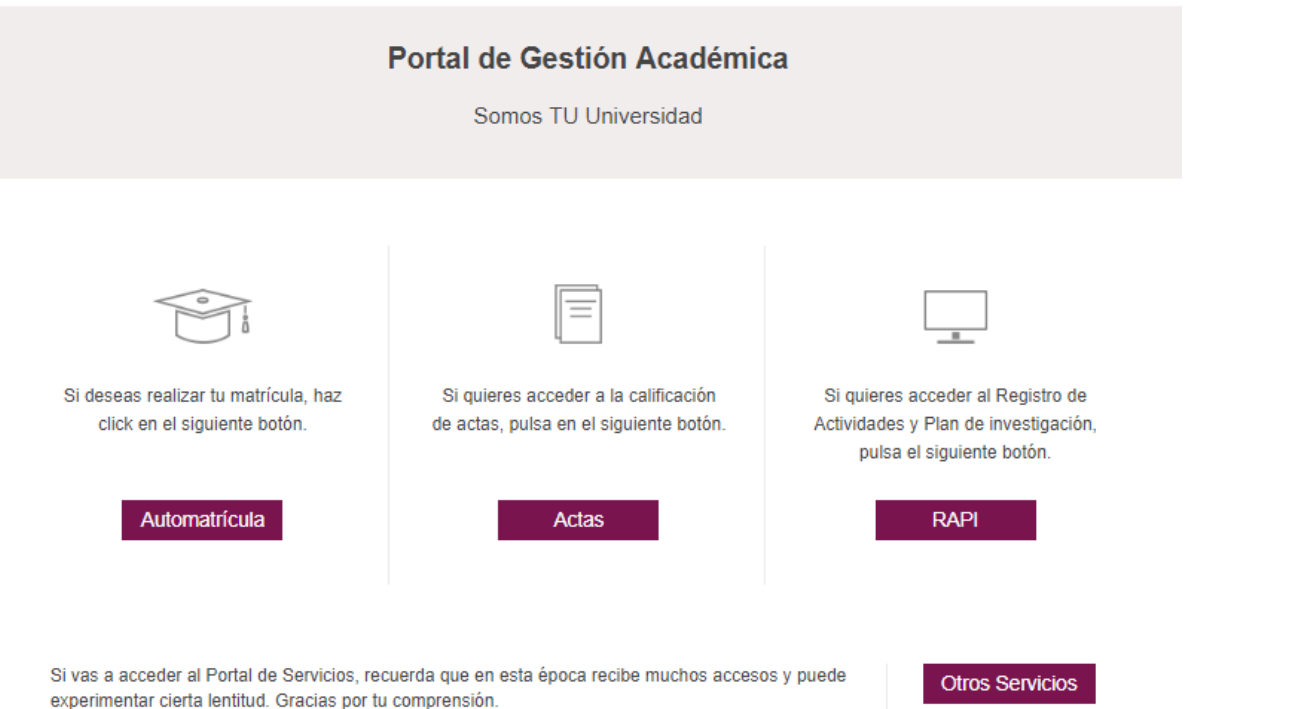

#### <https://geaportal.ucm.es/>

experimentar cierta lentitud. Gracias por tu comprensión.

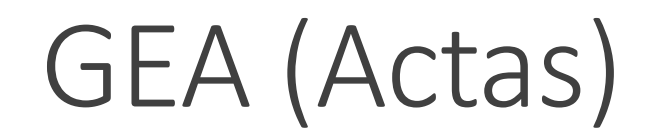

#### **Universidad Complutense de Madrid** 编 Ayuda Desconexión Nombre: DNI: Bienvenida/o a la aplicación de calificación de actas Calificación de actas Mediante este servicio podrá calificar las actas de los grupos que imparte, así como Calificación de actas complementarias rectificar actas ya consolidadas. Pulse el enlace que corresponda en el menú lateral. Rectificación de actas Mantenimiento indicador firma digital

# GEA (Otros servicios)

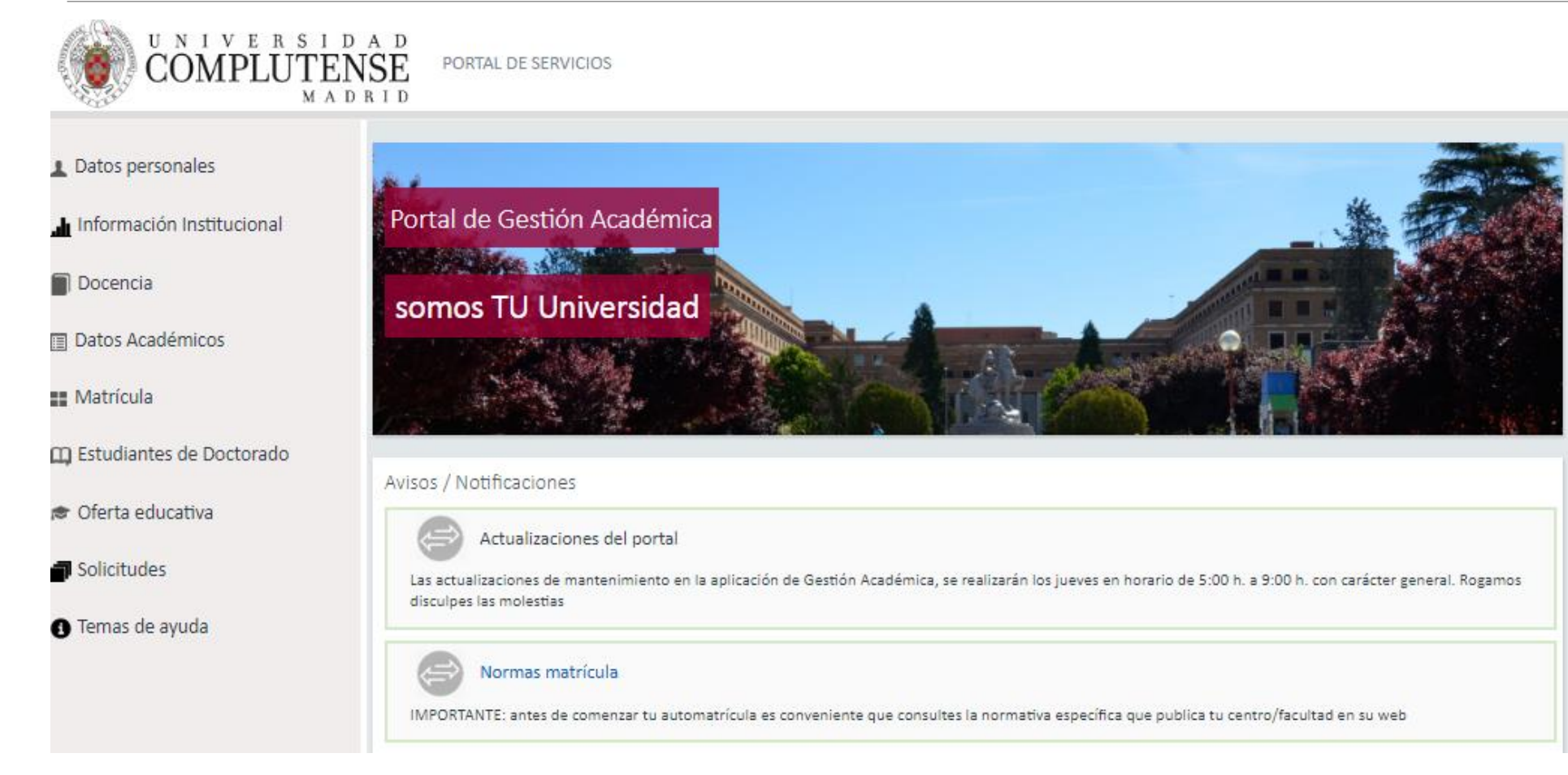

#### **UCM** online

Acceso a los servicios en línea de la Universidad Complutense de Madrid

- Sede electrónica
- Servicio de Administración Electrónica
- Correo electrónico Acceso al correo electrónico complutense
- Campus Virtual Herramienta de apoyo en línea a la actividad formativa.
- Portal del Investigador PI
- **Mi** Cuenta Acceso a tu cuenta personal en la Biblioteca UCM
- GEA UCMnet Gestión Académica
- Biblioteca de Software UCM
- Portal Digital Complutense Portal de documentación científica, docente y académica
- Complumedia **Gestor Multimedia UCM**
- Aplicaciones móviles Aplicaciones móviles UCM
- Gestión de incidencias informáticas Atención al usuario
- Solicitud de servicios Cuentas de usuario, aulas de telepresencia, espacios web, retransmisiones, etc.
- Carné UCM Tarjeta Chip Toda la información sobre la identificación electrónica complutense
- Autoservicio del empleado Acceso al autoservicio del empleado
- Gestión de Identidad (IDM) Gestión de Identidad
- Activación de cuenta UCM (identificador) Desde esta página puede activar su identificador de la UCM (ucmID).
- Perfil de Contratante Contratos
- Gestión Integral de Prácticas Externas
- **Eventos UCM** Herramienta para realización de congresos y jornadas, con gestión de inscripción, resúmenes, pagos...
- Ayuda FAQ

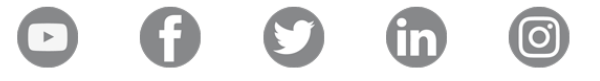

# Biblioteca de Software (Sisoft)

### Software UCM

- Biblioteca de Software, SISOFT (accesible desde la Red UCM o VPN de la UCM)
- Sección Antivirus de los SSII
- Matlab Personal y Estudiantes UCM
- Software para Estudiantes disponible en Sisoft

<https://ssii.ucm.es/software-ucm>

### Biblioteca de Software (Sisoft)

#### UNIVERSIDAD COMPLUTENSE SERVICIOS<br>NFORMATICOS BIBLIOTECA DE SOFTWARE

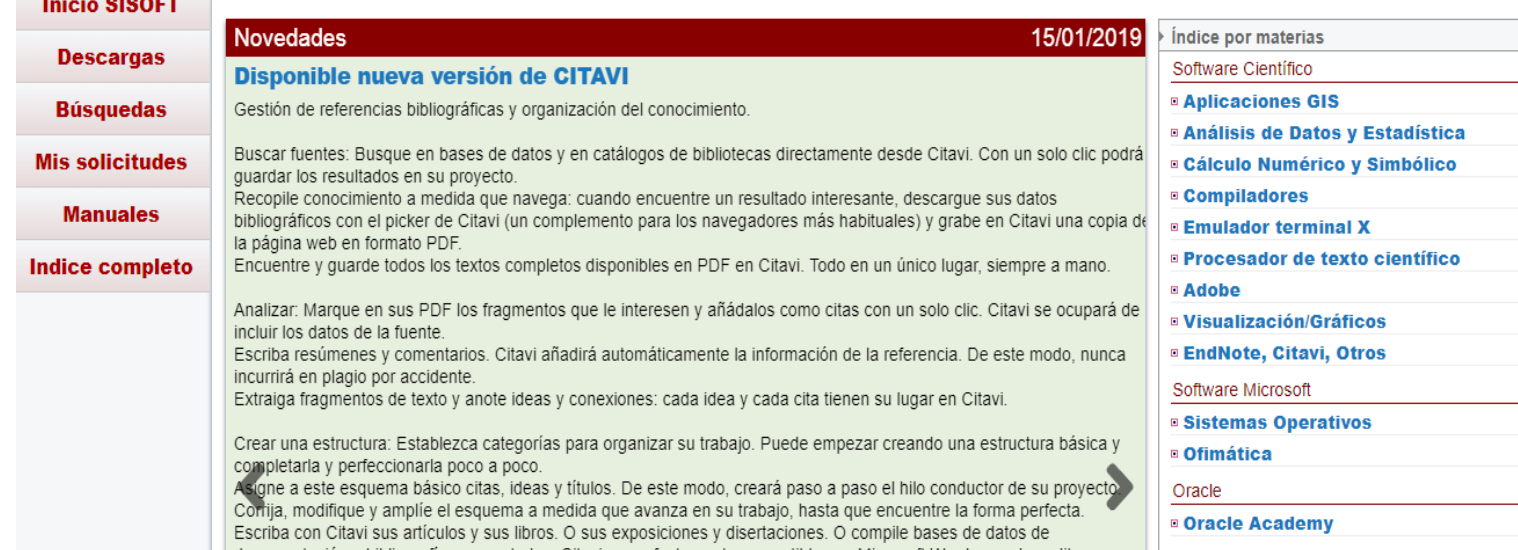

<http://www.sisoft.ucm.es/>

### **UCM** online

Acceso a los servicios en línea de la Universidad Complutense de Madrid

- Sede electrónica
- Servicio de Administración Electrónica
- Correo electrónico Acceso al correo electrónico complutense
- Campus Virtual Herramienta de apoyo en línea a la actividad formativa.
- Portal del Investigador PI
- **Mi** Cuenta Acceso a tu cuenta personal en la Biblioteca UCM
- GEA UCMnet Gestión Académica
- Biblioteca de Software UCM
- Portal Digital Complutense Portal de documentación científica, docente y académica
- Complumedia **Gestor Multimedia UCM**
- Aplicaciones móviles Aplicaciones móviles UCM
- Gestión de incidencias informáticas Atención al usuario
- Solicitud de servicios Cuentas de usuario, aulas de telepresencia, espacios web, retransmisiones, etc.
- Carné UCM Tarjeta Chip Toda la información sobre la identificación electrónica complutense
- Autoservicio del empleado Acceso al autoservicio del empleado
- Gestión de Identidad (IDM) Gestión de Identidad
- Activación de cuenta UCM (identificador) Desde esta página puede activar su identificador de la UCM (ucmID).
- Perfil de Contratante Contratos
- Gestión Integral de Prácticas Externas
- **Eventos UCM** Herramienta para realización de congresos y jornadas, con gestión de inscripción, resúmenes, pagos...
- Ayuda FAQ

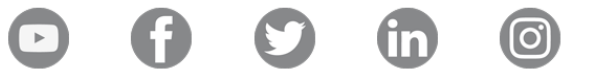

# Complumedia

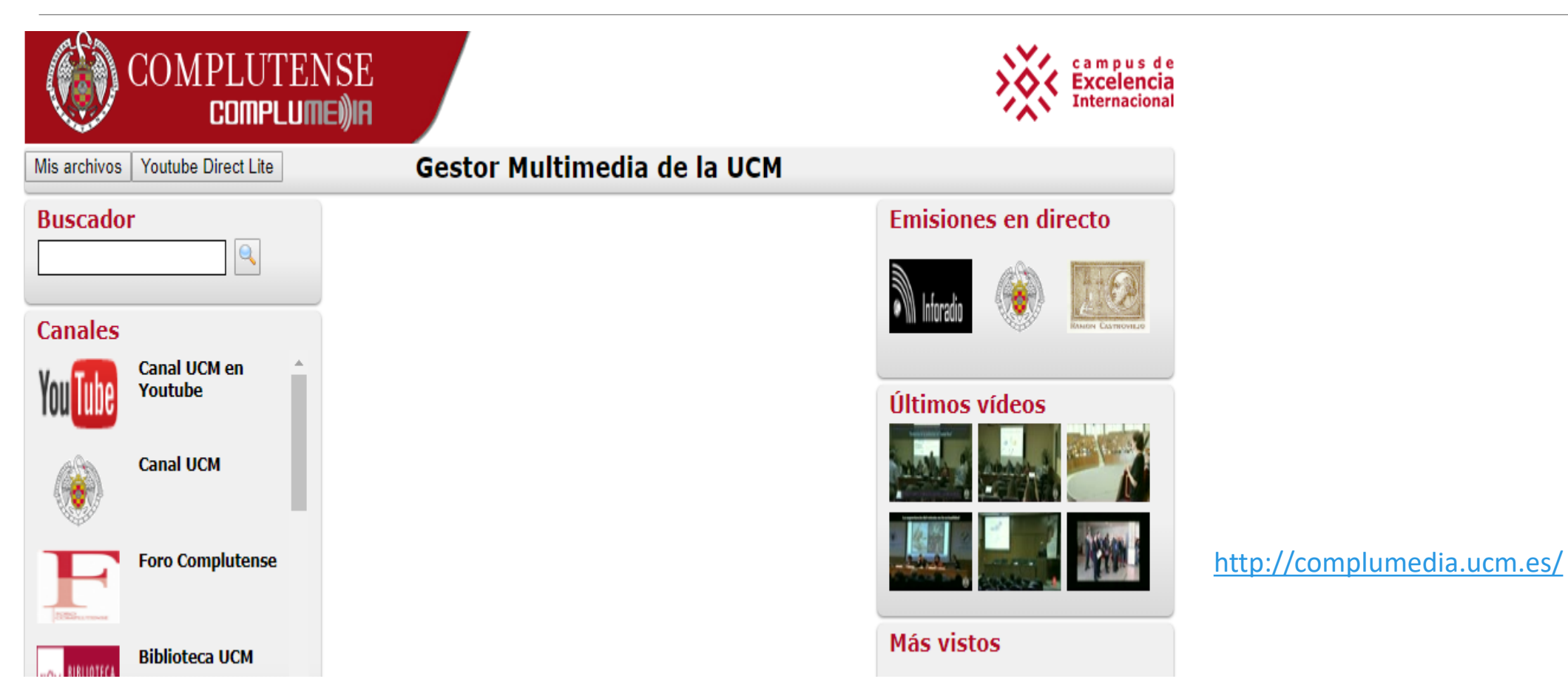

#### **UCM** online

Acceso a los servicios en línea de la Universidad Complutense de Madrid

- Sede electrónica
- Servicio de Administración Electrónica
- Correo electrónico Acceso al correo electrónico complutense
- Campus Virtual Herramienta de apoyo en línea a la actividad formativa.
- Portal del Investigador PI
- **Mi** Cuenta Acceso a tu cuenta personal en la Biblioteca UCM
- GEA UCMnet Gestión Académica
- Biblioteca de Software UCM
- Portal Digital Complutense Portal de documentación científica, docente y académica
- Complumedia **Gestor Multimedia UCM**
- Aplicaciones móviles Aplicaciones móviles UCM
- Gestión de incidencias informáticas Atención al usuario
- Solicitud de servicios Cuentas de usuario, aulas de telepresencia, espacios web, retransmisiones, etc.
- Carné UCM Tarjeta Chip Toda la información sobre la identificación electrónica complutense
- Autoservicio del empleado Acceso al autoservicio del empleado
- Gestión de Identidad (IDM) Gestión de Identidad
- Activación de cuenta UCM (identificador) Desde esta página puede activar su identificador de la UCM (ucmID).
- Perfil de Contratante Contratos
- Gestión Integral de Prácticas Externas
- **Eventos UCM** Herramienta para realización de congresos y jornadas, con gestión de inscripción, resúmenes, pagos...
- Ayuda FAQ

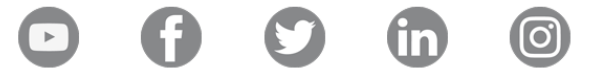

# Gestión de Incidencias Informáticas (SITIO)

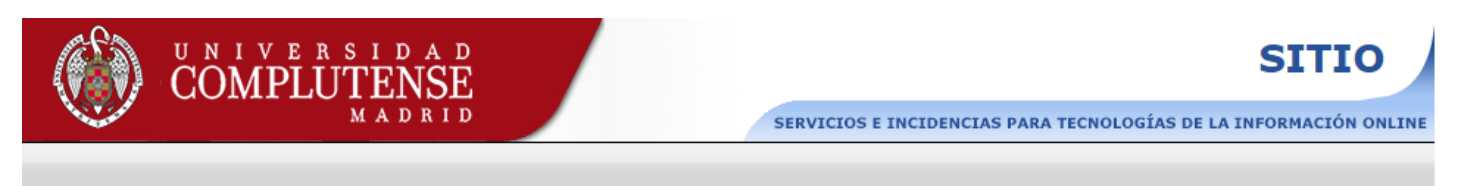

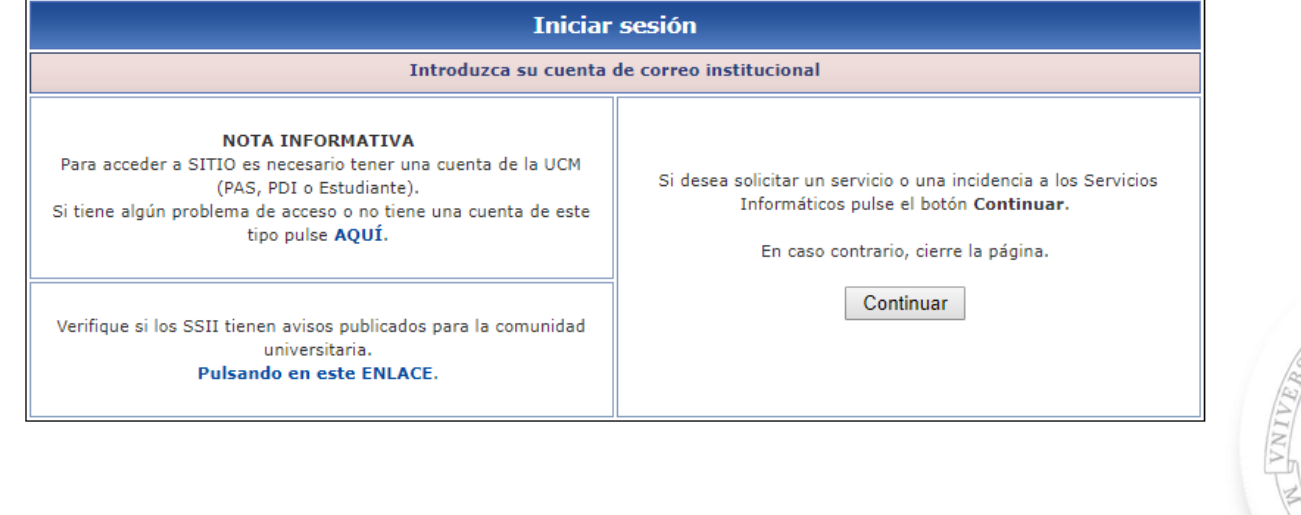

Teléfono: 4774

<https://sitio.ucm.es/>

#### PROTECCIÓN DE DATOS:

Los datos personales recogidos serán incorporados y tratados en el fichero 'Acceso Red UCM', cuya finalidad es la gestión de los accesos a servicios proporcionados por los Servicios Informáticos a través de la red de datos de la UCM. El órgano responsable del fichero es el Vicerrectorado de Innovación y la dirección donde el interesado podrá ejercer los derechos de acceso, rectificación, cancelación y oposición ante el mismo es en Archivo General y Protección de Datos, Avda. de Séneca 2, 28040-MADRID, de todo lo cual se informa en cumplimiento del artículo 5 de la Ley Orgánica 15/1999, de 13 de diciembre, de Protección de Datos de Carácter Personal.

### Servicios Informáticos

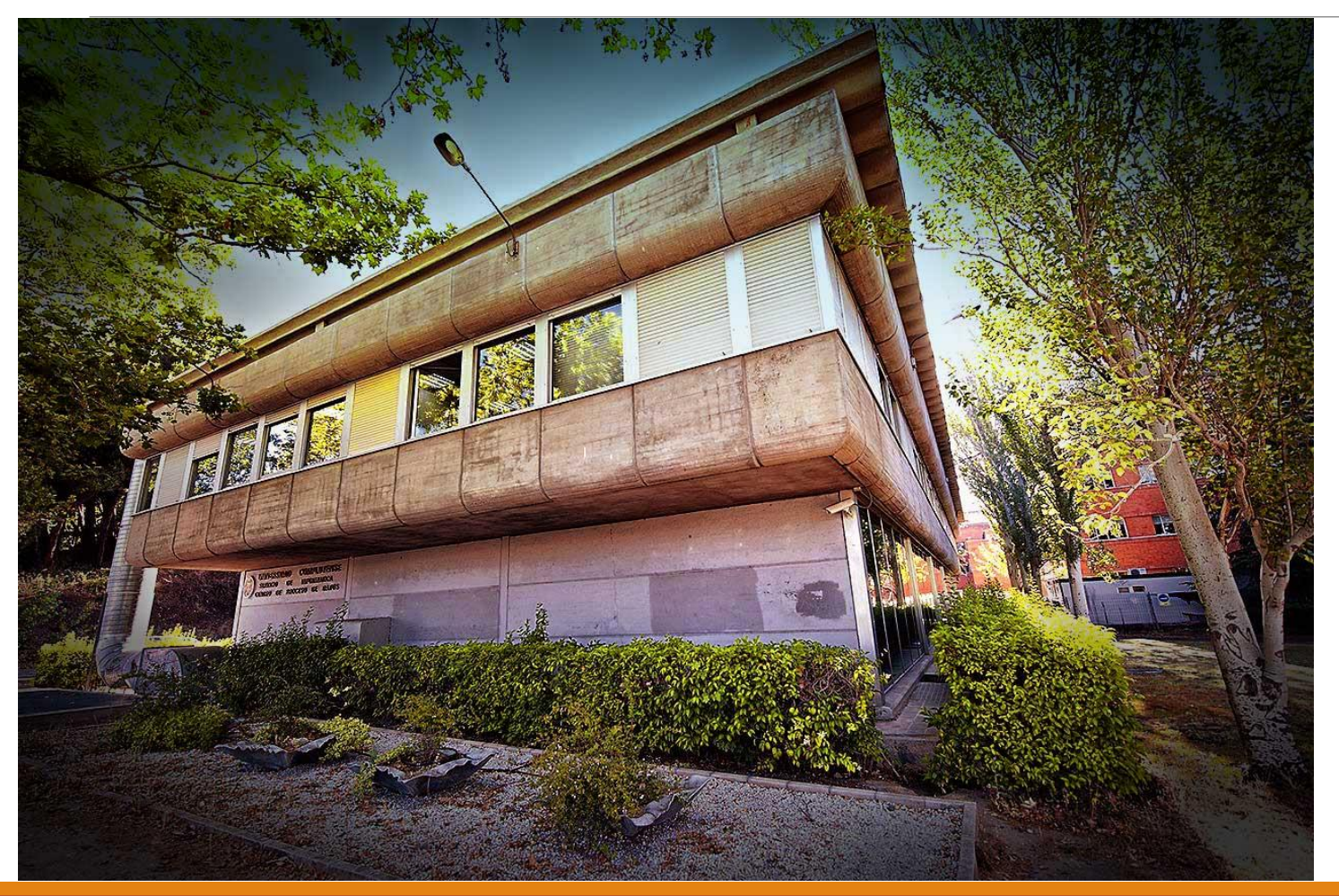

#### Servicios Informáticos

Dirección de los Servicios Informáticos

#### Acceso a su Web

Centro de Proceso de Datos Avda. Complutense, 22 Ciudad Universitaria 28040 - MADRID

913944780 91 394 4773

#### <https://ssii.ucm.es/>

#### **UCM** online

Acceso a los servicios en línea de la Universidad Complutense de Madrid

- Sede electrónica
- Servicio de Administración Electrónica
- Correo electrónico Acceso al correo electrónico complutense
- Campus Virtual Herramienta de apoyo en línea a la actividad formativa.
- Portal del Investigador PI
- **Mi** Cuenta Acceso a tu cuenta personal en la Biblioteca UCM
- GEA UCMnet Gestión Académica
- Biblioteca de Software UCM
- Portal Digital Complutense Portal de documentación científica, docente y académica
- Complumedia **Gestor Multimedia UCM**
- Aplicaciones móviles Aplicaciones móviles UCM
- Gestión de incidencias informáticas Atención al usuario
- Solicitud de servicios Cuentas de usuario, aulas de telepresencia, espacios web, retransmisiones, etc.
- Carné UCM Tarjeta Chip Toda la información sobre la identificación electrónica complutense
- Autoservicio del empleado Acceso al autoservicio del empleado
- Gestión de Identidad (IDM) Gestión de Identidad
- Activación de cuenta UCM (identificador) Desde esta página puede activar su identificador de la UCM (ucmID).
- Perfil de Contratante Contratos
- Gestión Integral de Prácticas Externas
- **Eventos UCM** Herramienta para realización de congresos y jornadas, con gestión de inscripción, resúmenes, pagos...
- Ayuda FAQ

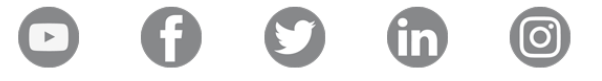

### Solicitud de servicios

#### **Espacios WEB**

- Solicitud de alta de evento (congresos, seminarios, jornadas, semanas, etc) en la plataforma eventos.ucm.es
- Solicitud de alta, modificación, eliminación o activación de espacios Web
- Solicitud de permiso de edición web
- Solicitud de permiso de edición titulación ANECA
- Solicitud de estadísticas web
- Datos de espacios web en pendientemigracion.ucm.es
- Solicitud de espacio web para departamento

#### Cuentas de Correo

- Solicitud de Correo Electrónico Institucional o de Actividad (Alta, Baja o Modificación)
- Solicitud de Alta, Modificación y Eliminación de Cuenta de Google Groups (Lista de distribución)

#### Streaming y Aulas de Telepresencia

- Solicitud de Streaming
- Solicitud de Reserva Aulas Somosaguas y Jardín Botánico

#### Solicitud de acceso a Recursos y Aplicaciones

- Alta, Modificación o Eliminación Recursos Compartidos
- Alta, Baja o Eliminación de usuario en la aplicación de Registro Presencial

### A través de formularios

https://ssii.ucm.es/solicitudes-1

### **UCM** online

Acceso a los servicios en línea de la Universidad Complutense de Madrid

- Sede electrónica
- Servicio de Administración Electrónica
- Correo electrónico Acceso al correo electrónico complutense
- Campus Virtual Herramienta de apoyo en línea a la actividad formativa.
- Portal del Investigador PI
- **Mi** Cuenta Acceso a tu cuenta personal en la Biblioteca UCM
- GEA UCMnet Gestión Académica
- Biblioteca de Software UCM
- Portal Digital Complutense Portal de documentación científica, docente y académica
- Complumedia **Gestor Multimedia UCM**
- Aplicaciones móviles Aplicaciones móviles UCM
- Gestión de incidencias informáticas Atención al usuario
- Solicitud de servicios Cuentas de usuario, aulas de telepresencia, espacios web, retransmisiones, etc.
- Carné UCM Tarjeta Chip Toda la información sobre la identificación electrónica complutense
- Autoservicio del empleado Acceso al autoservicio del empleado
- Gestión de Identidad (IDM) Gestión de Identidad
- Activación de cuenta UCM (identificador) Desde esta página puede activar su identificador de la UCM (ucmID).
- Perfil de Contratante Contratos
- Gestión Integral de Prácticas Externas
- **Eventos UCM** Herramienta para realización de congresos y jornadas, con gestión de inscripción, resúmenes, pagos...
- Ayuda FAQ

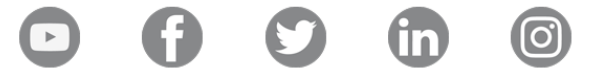

### Tarjeta Universitaria Inteligente (TUI)

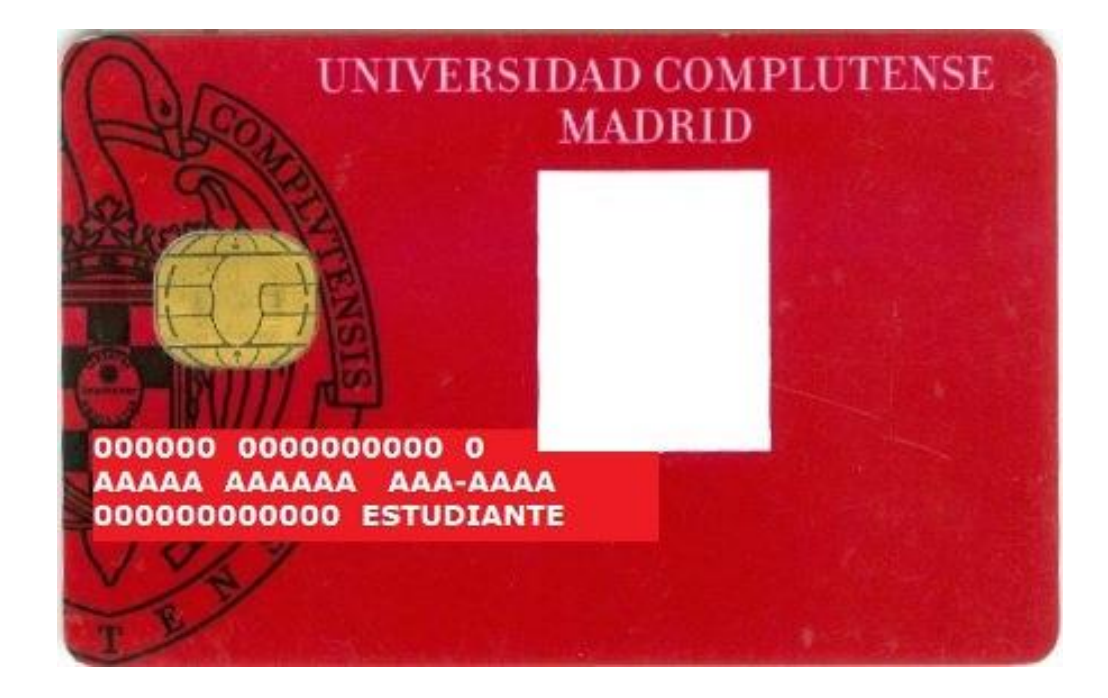

- Identifica como miembro UCM
- Acceso a los servicios de Biblioteca (préstamo).
- Acceso a instalaciones deportivas.
- **EXECESO a aparcamientos.**
- Control de presencia PAS.
- y más..

▪<https://www.ucm.es/tui-ucm>

# Tarjeta Universitaria Inteligente (TUI)

### Puntos de emisión instantánea de la TUI

Campaña de inicio del curso 2018-2019

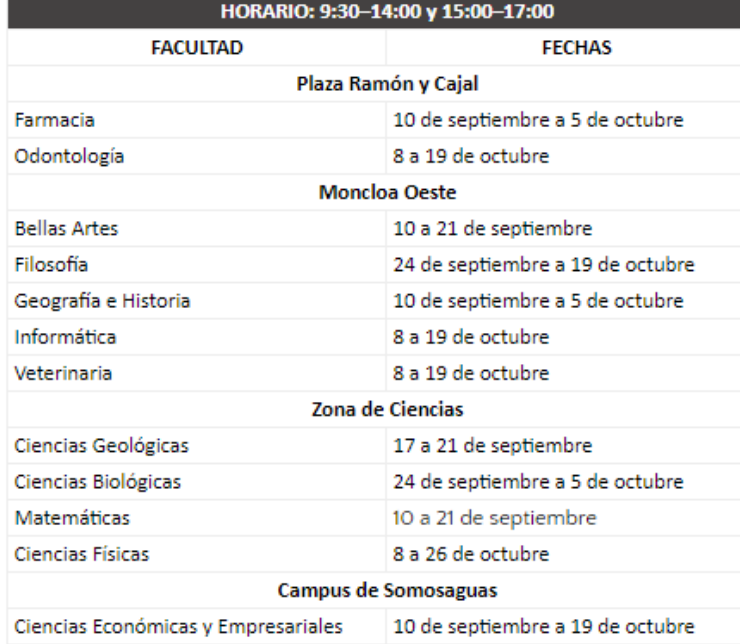

Puntos permanentes fuera de campaña

#### **CAMPUS DE MONCLOA**

Oficina del Banco Santander Nº 4476

- Lugar (Address): Edificio Multiusos. C/ Profesor Aranguren s/n, Planta Baja. Horario (Schedule):
	- Lunes a viernes (Monday-Friday): 9:00 14:00
- Oficina del Banco Santander Nº 2196
	- Lugar (Address): Av. Complutense, s/n
	- Horario (Schedule):
		- · Lunes a viernes (Moday-Friday): 9:00 14:00

#### **CAMPUS DE SOMOSAGUAS**

- Oficina del Banco Santander Nº 6134
- Lugar (Address): Facultad de Psicología. Edificio Lateral 2. Planta Baja. Horario (Schedule):
	- · Lunes a viernes (Monday-Friday): 9:00 14:00

### Solicitud de duplicados

En el caso de que necesites un duplicado, por extravío, deterioro o robo de la tarjeta UCM, debes solicitarlo en la Sección de Personal de tu facultad o en el Servicio de Personal central.

### **UCM** online

Acceso a los servicios en línea de la Universidad Complutense de Madrid

- Sede electrónica
- Servicio de Administración Electrónica
- Correo electrónico Acceso al correo electrónico complutense
- Campus Virtual Herramienta de apoyo en línea a la actividad formativa.
- Portal del Investigador PI
- **Mi** Cuenta Acceso a tu cuenta personal en la Biblioteca UCM
- GEA UCMnet Gestión Académica
- Biblioteca de Software UCM
- Portal Digital Complutense Portal de documentación científica, docente y académica
- Complumedia **Gestor Multimedia UCM**
- Aplicaciones móviles Aplicaciones móviles UCM
- Gestión de incidencias informáticas Atención al usuario
- Solicitud de servicios Cuentas de usuario, aulas de telepresencia, espacios web, retransmisiones, etc.
- Carné UCM Tarjeta Chip Toda la información sobre la identificación electrónica complutense
- Autoservicio del empleado Acceso al autoservicio del empleado
- Gestión de Identidad (IDM) Gestión de Identidad
- Activación de cuenta UCM (identificador) Desde esta página puede activar su identificador de la UCM (ucmID).
- Perfil de Contratante Contratos
- Gestión Integral de Prácticas Externas
- **Eventos UCM** Herramienta para realización de congresos y jornadas, con gestión de inscripción, resúmenes, pagos...
- Ayuda FAQ

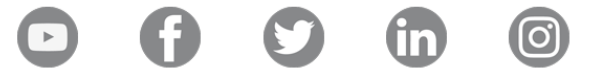

### Autoservicio del Empleado

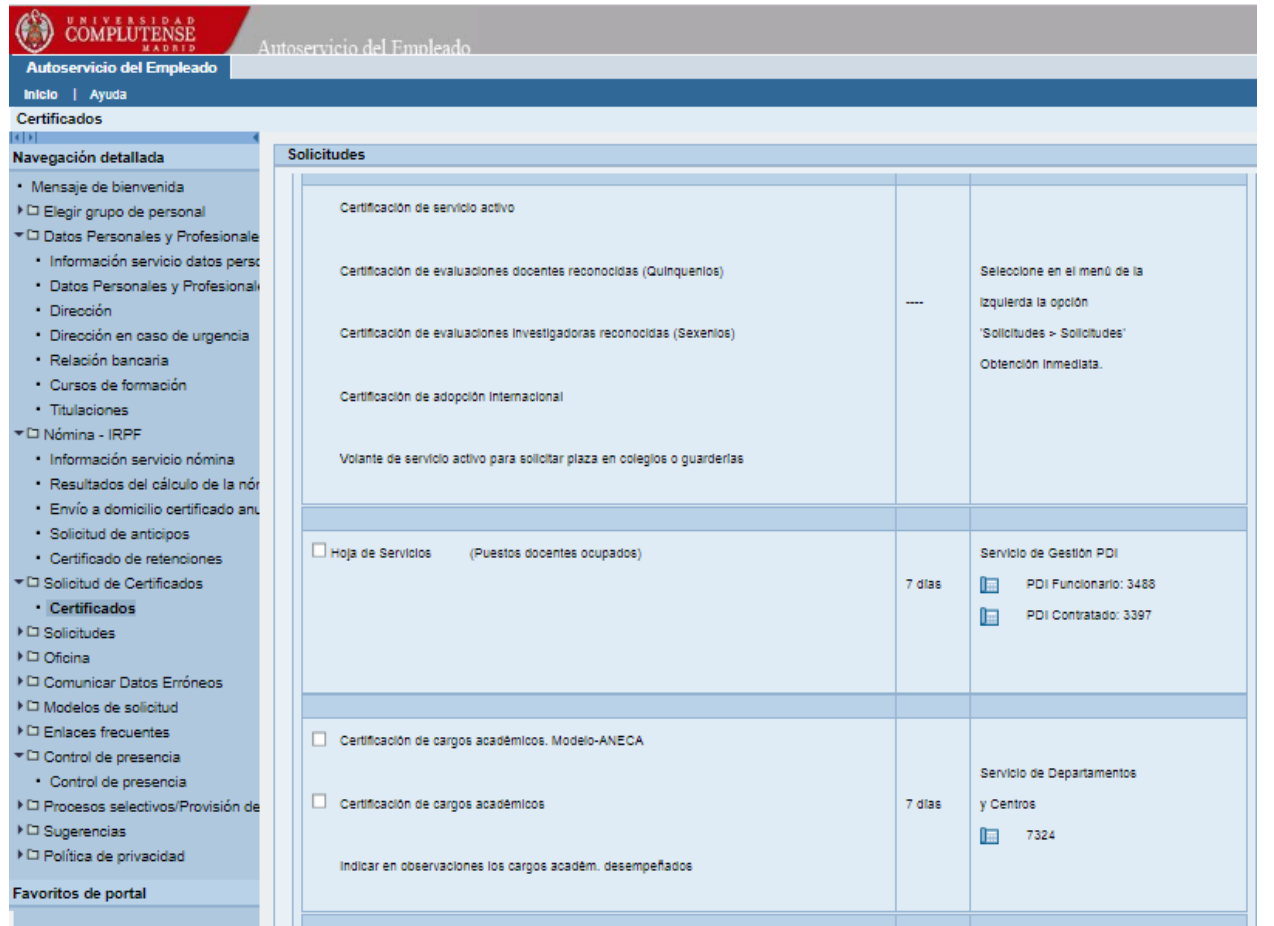

- **· Datos personales y** profesionales
- Nómina IRPF
- Solicitud de certificados
- Control de presencia (PAS)
- $\blacksquare$  Más...

#### <https://ase.ucm.es/irj/portal>

#### **UCM** online

Acceso a los servicios en línea de la Universidad Complutense de Madrid

- Sede electrónica
- Servicio de Administración Electrónica
- Correo electrónico Acceso al correo electrónico complutense
- Campus Virtual Herramienta de apoyo en línea a la actividad formativa.
- Portal del Investigador PI
- **Mi** Cuenta Acceso a tu cuenta personal en la Biblioteca UCM
- GEA UCMnet Gestión Académica
- Biblioteca de Software UCM
- Portal Digital Complutense Portal de documentación científica, docente y académica
- Complumedia **Gestor Multimedia UCM**
- Aplicaciones móviles Aplicaciones móviles UCM
- Gestión de incidencias informáticas Atención al usuario
- Solicitud de servicios Cuentas de usuario, aulas de telepresencia, espacios web, retransmisiones, etc.
- Carné UCM Tarjeta Chip Toda la información sobre la identificación electrónica complutense
- Autoservicio del empleado Acceso al autoservicio del empleado
- Gestión de Identidad (IDM) Gestión de Identidad
- Activación de cuenta UCM (identificador) Desde esta página puede activar su identificador de la UCM (ucmID).
- Perfil de Contratante
- Contratos
- Gestión Integral de Prácticas Externas
- Eventos UCM

Herramienta para realización de congresos y jornadas, con gestión de inscripción, resúmenes, pagos...

Ayuda - FAQ

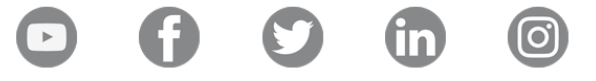

# Gestión Integral de Prácticas Externas  $(GIPE)$

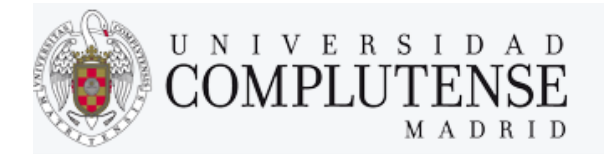

GESTIÓN INTEGRAL DE PRÁCTICAS EXTERNAS

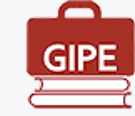

2 Ayuda

- Acceso como estudiante de la Universidad Complutense de Madrid que realiza o quiere realizar prácticas externas.

- · Acceso como responsable de prácticas de la Universidad Complutense de Madrid.
- Acceso como personal de Entidad Externa para ofertar prácticas para estudiantes de la Universidad Complutense de Madrid.
- · Acceso como tutor de prácticas.

Universidad Complutense de Madrid Ciudad Universitaria - 28040 Madrid @ UCM 2019

#### **UCM** online

Acceso a los servicios en línea de la Universidad Complutense de Madrid

- Sede electrónica
- Servicio de Administración Electrónica
- Correo electrónico Acceso al correo electrónico complutense
- Campus Virtual Herramienta de apoyo en línea a la actividad formativa.
- Portal del Investigador PI
- **Mi** Cuenta Acceso a tu cuenta personal en la Biblioteca UCM
- GEA UCMnet Gestión Académica
- Biblioteca de Software UCM
- Portal Digital Complutense Portal de documentación científica, docente y académica
- Complumedia **Gestor Multimedia UCM**
- Aplicaciones móviles Aplicaciones móviles UCM
- Gestión de incidencias informáticas Atención al usuario
- Solicitud de servicios Cuentas de usuario, aulas de telepresencia, espacios web, retransmisiones, etc.
- Carné UCM Tarjeta Chip Toda la información sobre la identificación electrónica complutense
- Autoservicio del empleado Acceso al autoservicio del empleado
- Gestión de Identidad (IDM) Gestión de Identidad
- Activación de cuenta UCM (identificador) Desde esta página puede activar su identificador de la UCM (ucmID).
- Perfil de Contratante Contratos
- Gestión Integral de Prácticas Externas
- **Eventos UCM**

Herramienta para realización de congresos y jornadas, con gestión de inscripción, resúmenes, pagos..

Ayuda - FAQ

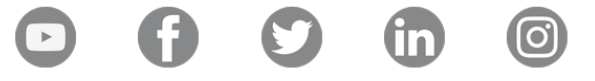

Eventos UCM

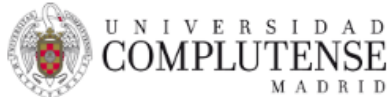

Servicios

Acceso a aplicaciones

Documentación

Atención al usuario

Servicios Informáticos

Portada / Servicios / Eventos UCM

#### **Fventos UCM**

La plataforma eventos.ucm.es es una implementación de SYMPOSIUM by Emagister, una herramlenta online corporativa que permite gestionar todo tipo de eventos (congresos, jornadas, conferencias, etc), de forma sencilla y diferenciada.

Con eventos.ucm.es es posible gestionar la práctica totalidad del desarrollo de cualquier acontecimiento:

- **Editor de programa y ponentes**
- Gestor de noticias y de ficheros
- Editor de fechas de interés
- Panel de Twitter y comentarios
- Publicación de vídeos de Youtube
- Inscripción de asistentes
- Pago y recepción de pago online (Sólo a través de Fundación UCM. Contactar previamente con Fundación)
- Editor de patrocinadores, páginas personalizadas y mapa de lugares de interés
- Gestión de roles, comité científico y organizador
- Gestión documental. Abstracts y Call for papers
- Limitación de aforo con cierre automático de inscripción
- Personalización del formulario de inscripción
- Gestión de asistentes

La plataforma eventos.ucm.es está disponible para todos los eventos organizados por la Universidad Complutense de Madrid.

Si desea dar de alta un evento que organice la UCM en la plataforma, debe ponerse en contacto con el Decanato de la Facultad de referencia. Allí le indicarán el procedimiento a seguir en cada caso.

También puede contactar con la Sección de Congresos de la Fundación de la UCM para eventos de pago o para la gestión completa de un evento.

#### ¿Que tengo que hacer para dar de alta un evento en eventos.ucm.es?

Para dar de alta un evento en una Facultad, debe ponerse en contacto con<br>el Decanato del Centro.

Si lo desea puede rellenar<br>el "Formulario de solicitud de alta de<br>evento en Facultad", seleccionando el<br>Centro Orgnizador del mismo, para que<br>le llegue a los responsables del centro su solicitud.

El personal autorizado en cada Centro dará de alta el evento en la plataforma eventos.ucm.es y habilitará al responsable del evento con los permisos necesarios para que pueda gestionar el evento solicitado.

### Avisos de la UCM

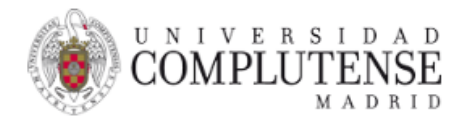

#### Centro de atención telefónica a usuarios website

**Usuarios** 

Portada / Usuarios / Avisos

#### **Avisos**

Los SSII le informa que en el caso de existir Avisos, se publicarán en está página.

#### IMPRESORAS DE REPROGRAFIA: Para la petición de toner o papel:

REPROEXPRESS / 963612939 o el mail reproucm@reproexpres.com

Si el problema, petición o consulta es relativa a los equipos que imprimen en alguna de estas impresoras, deben contactar con el departamento de Helpdesk en la extensión 4774.

https://www.ucm.es/helpdesk/avisos

#### Web Acción Social

@08-02-2019

#### Biblioteconomía y Documentación (BBec)

2004-02-2019

### Biblioteca-Mi cuenta

### ❑Antiguamente (DNI + Password)

❑En la actualidad

❑Servicios que ofrece

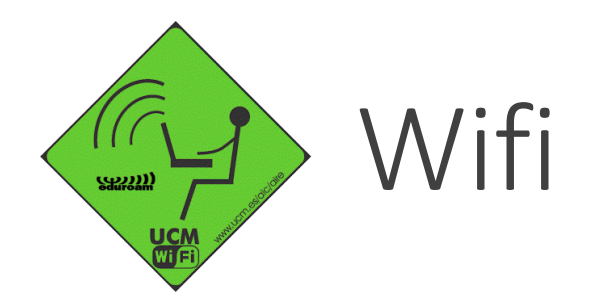

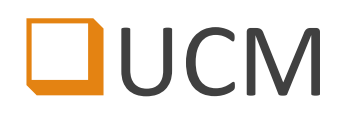

### **QEDUROAM**

https://ssii.ucm.es/wifi

### **QUCM-CONGRESOS**

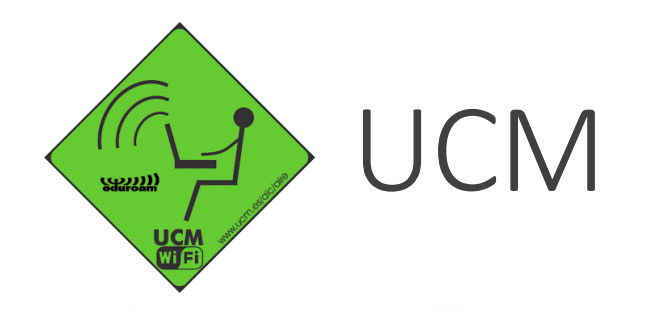

**CAMPUS DE** EXCELENCIA INTERNACIONAL

#### **Red Inalámbrica UCM**

UNIVERSIDAD

MADRID

COMPI

**IMPORTANTE:** Esta es una red limitada en sus funcionalidades. Se recomienda usar la red inalámbrica "eduroam".

Introduzca su dirección de correo electrónico de la UCM (@ucm.es) y su contraseña:

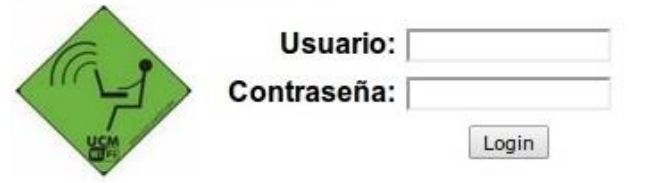

Los usuarios de esta red están sujetos a las políticas de uso y seguridad de la Red Telemática de Investigación de Madrid y Políticas de Uso de RedIRIS.

### ¿Qué es eduroam?

Es la red inalámbrica recomendada para todos los usuarios de la UCM ya que es segura (toda la información que se transmite está cifrada) y, además, permite tener acceso a más servicios de conexión (protocolos y puertos) que el resto de las redes inalámbricas desplegadas.

Otra ventaja significativa de esta red es la movilidad. Gracias a la iniciativa europea eduroam (EDUcation ROAMing) esta red está disponible en casi todas las universidades españolas y europeas, y crece su presencia en instituciones de todo el mundo. Así, cualquier usuario de la UCM que tenga configurado el acceso a esta red podrá conectarse, de forma automática (sin necesidad de realizar ningún trámite o configuración adicional) cuando se desplace a cualquiera de las instituciones adheridas a esta iniciativa.

En la URL http://www.ucm.es/ssii/eduroam dispone de toda la información necesaria para configurar la conexión a la red inalámbrica eduroam.

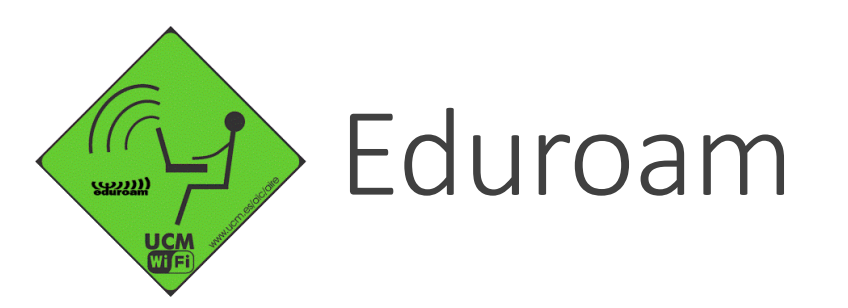

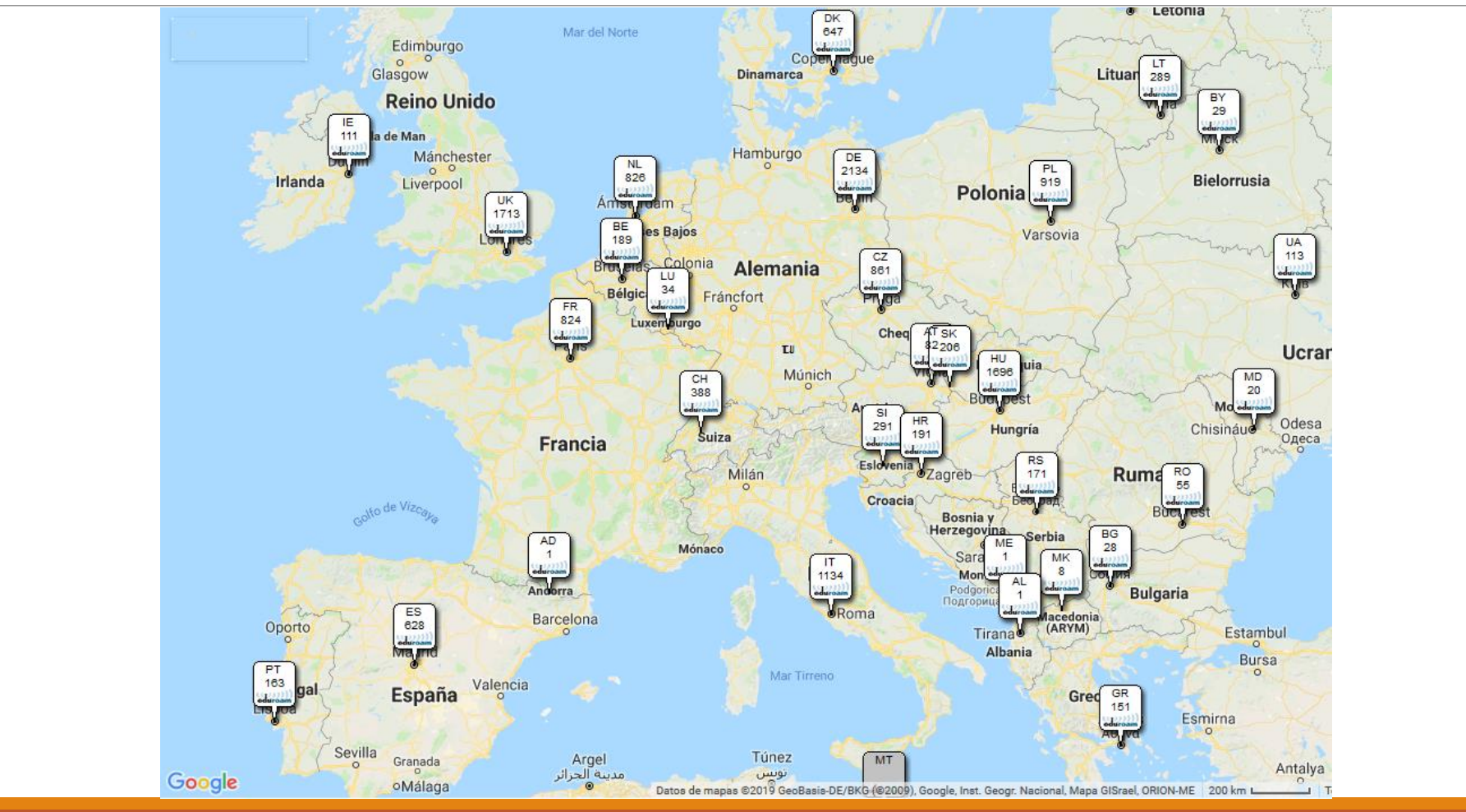

## UCM-Congresos

#### Usuarios

Pueden hacer una solicitud de conexión a esta red los organizadores de eventos en la UCM que necesiten o quieran proporcionar a los asistentes conectividad inalámbrica. Es imprescindible que el organizador, o responsable, del evento pertenezca a la UCM.

Procedimiento de solicitud:

- Solicitud: El organizador solicitará a los Servicios Informáticos (SSII) acceso inalámbrico para el evento. Para ello, debe abrir incidencia a través de la web: SITIO (Sistema de incidencias para Tecnologías de la Información online). En el proceso de creación de la incidencia una vez elegido el "Entorno:" debe seleccionar "Petición sobre: Conexión a la red" y en "Detalle: Proporcionar acceso WiFi a los asitentes a congresos". La solicitud debe realizarse como mínimo dos semanas antes de su celebración.
- Datos de entrada: Datos que se le solicitarán al abrir la incidencia:
	- Nombre del evento
	- Fecha de inicio y finalización del evento
	- Número aproximado de asistentes.
	- URL donde se publicita o informa del evento
	- e-mail del solicitante
- Estudio: El departamento de redes se pondrá en contacto con el solicitante para recabar información adicional y coordinar las siguientes actuaciones. Un aspecto muy importante que se tratará es el de determinar si existe buena cobertura inalámbrica en la zona en la que se celebrará el evento. En el caso de que no hubiera cobertura será necesario realizar un estudio de instalación de infraestructura inalámbrica. Si es preciso la contratación de terceros para la instalación y puesta en producción de dicha infraestructura los costes correrán a cargo del solicitante.
- **Entrega de datos de conexión:** Finalmente, se le enviará un correo electrónico al organizador con las credenciales de acceso e información de los pasos a seguir para establecer la conexión inalámbrica. Esta información puede entregarse a los asistentes ya que les servirá de ayuda a la hora de saber como realizar la conexión.

Si durante el congreso surge algún problema se debe llamar al número 1031 de 9:00 a 18:00 horas para recibir soporte. Atención inmediata

### Servicios de Google

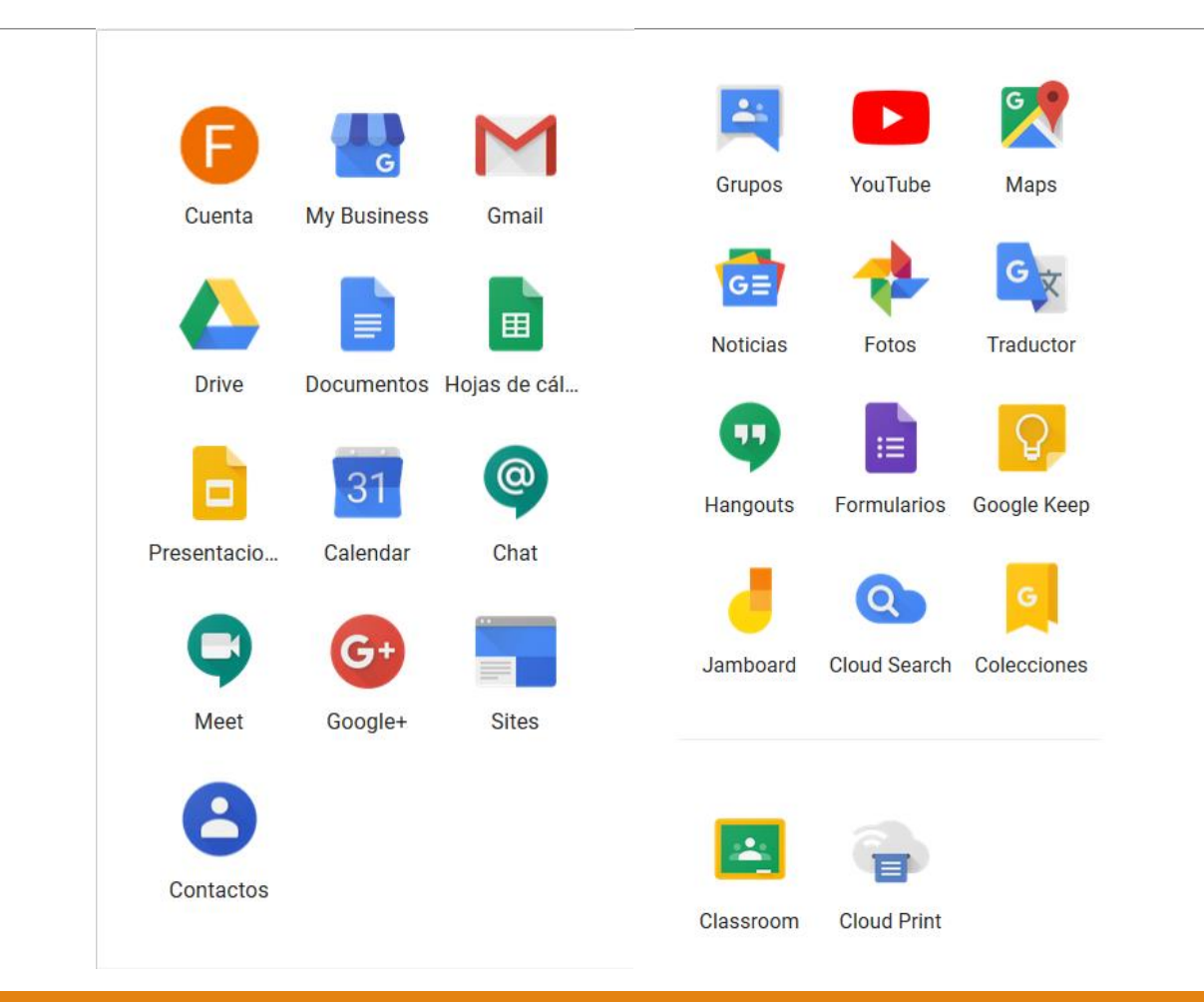

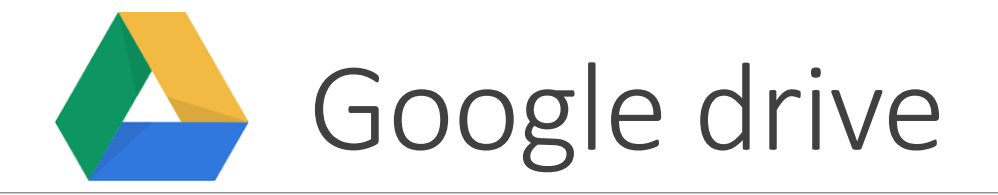

### ❑Crear y compartir carpetas

### ❑Compartir Archivos

### ❑Sincronización en equipo local

### Google Classroom

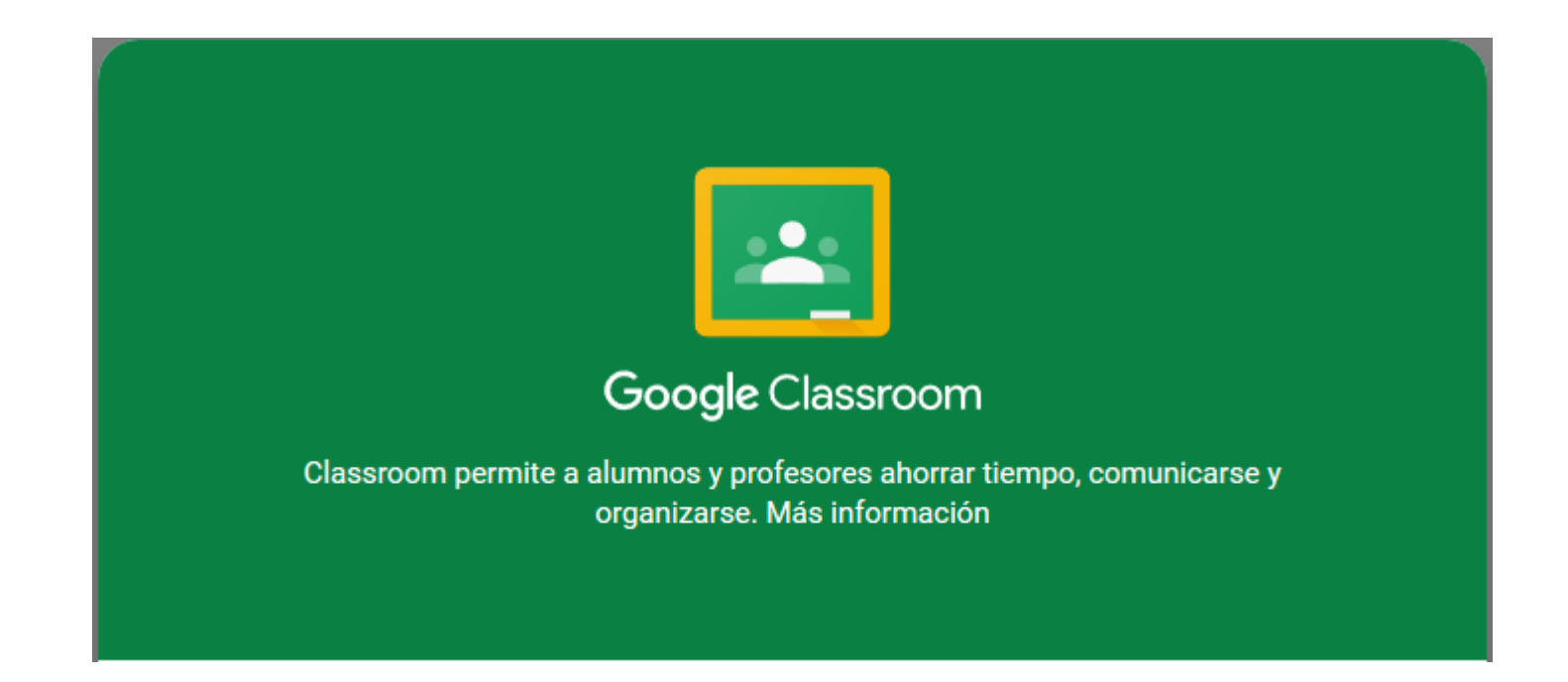

### Forms

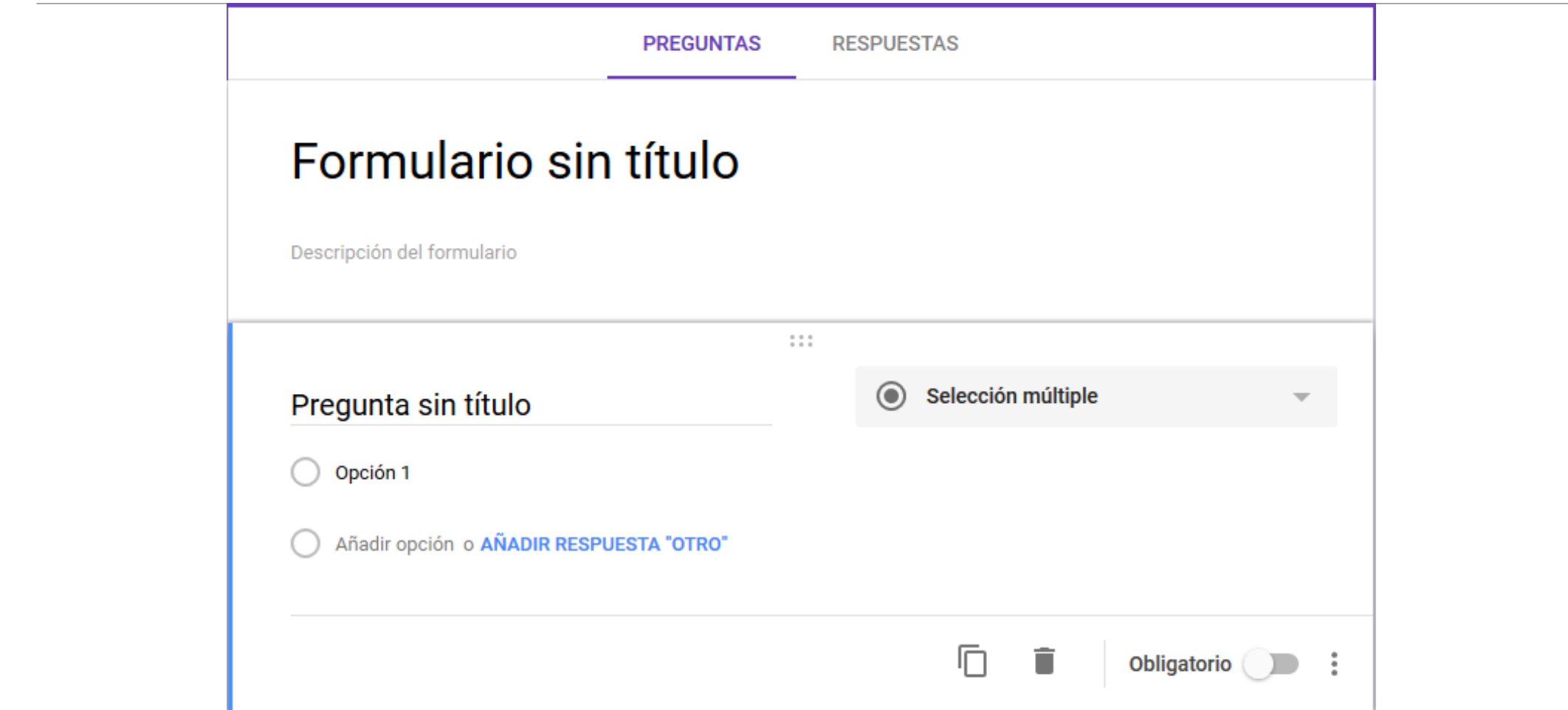

### Google Meet

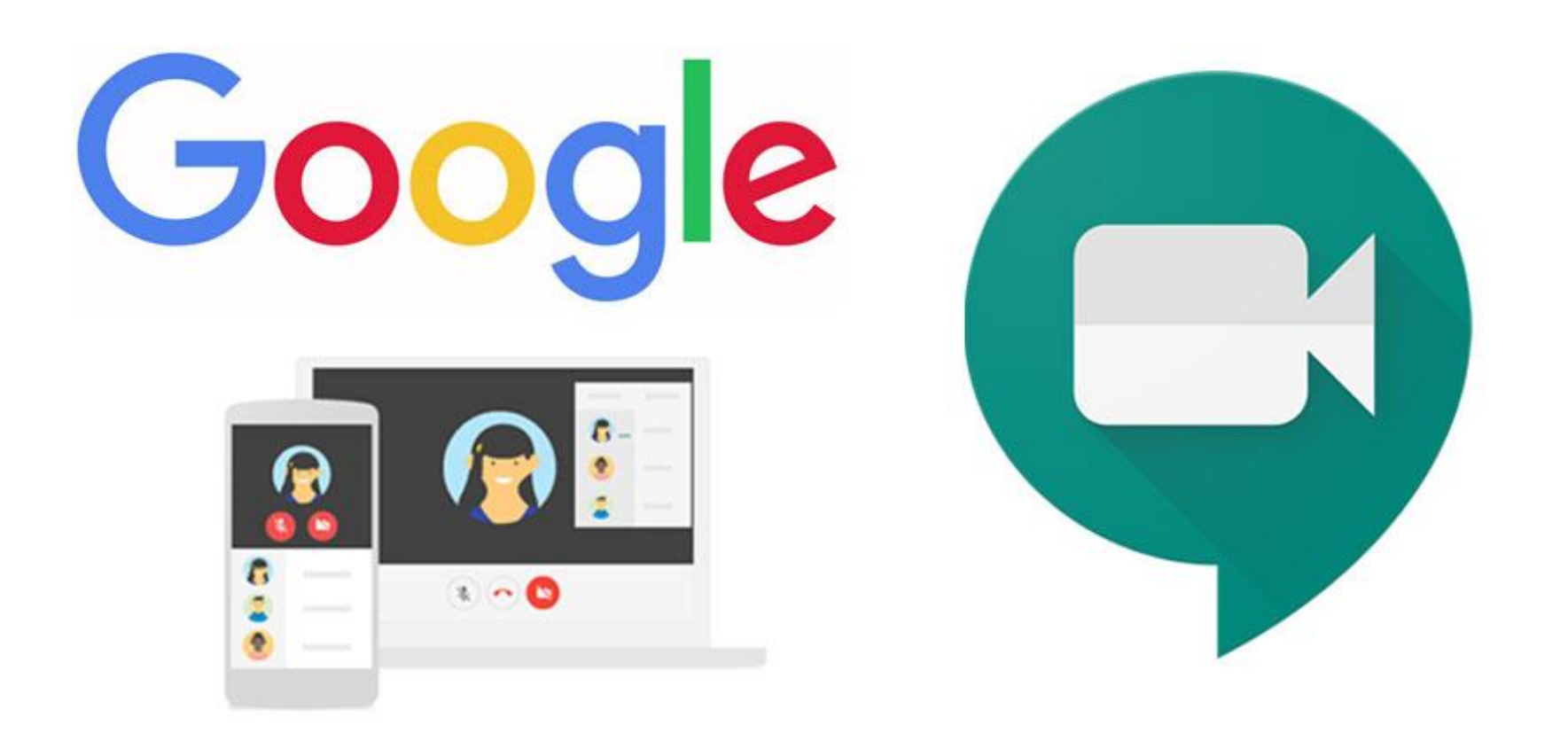

### VPN

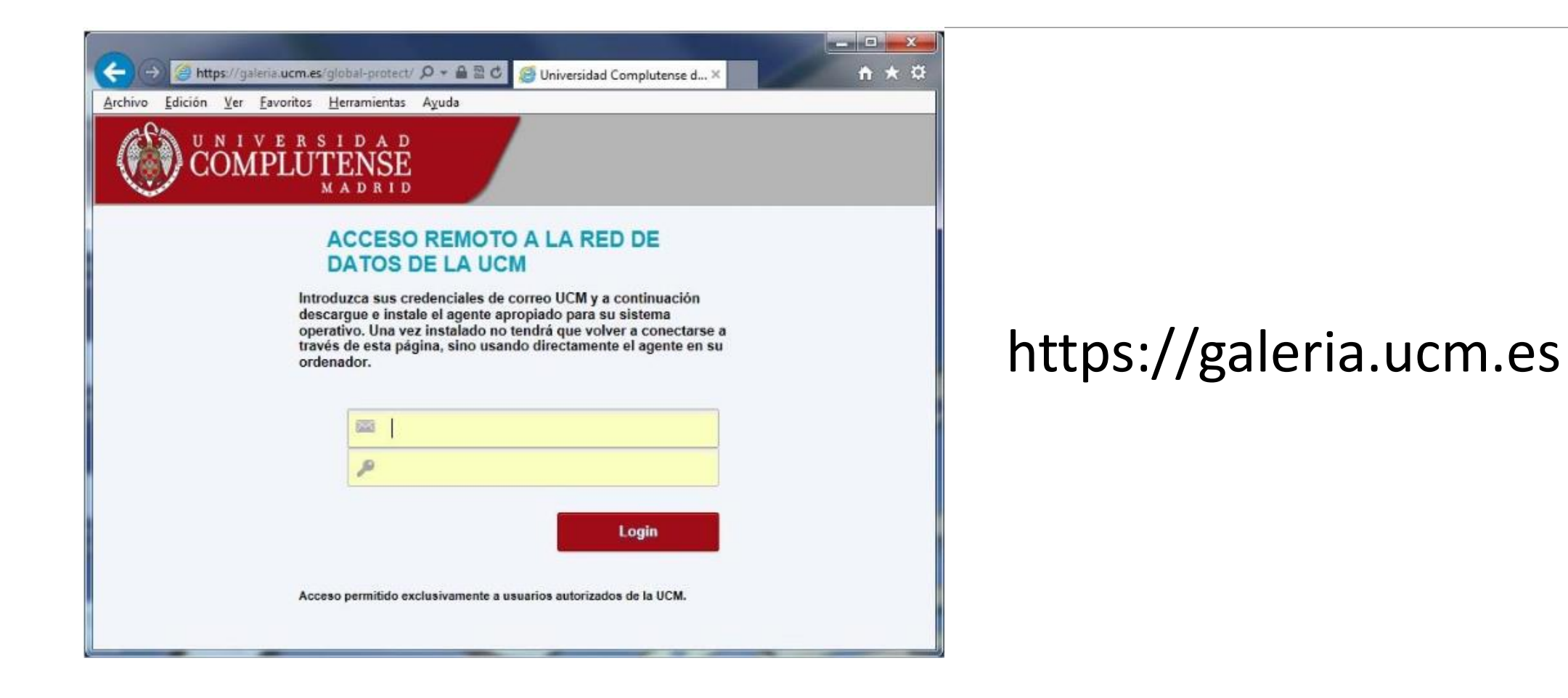

### App: La Complutense

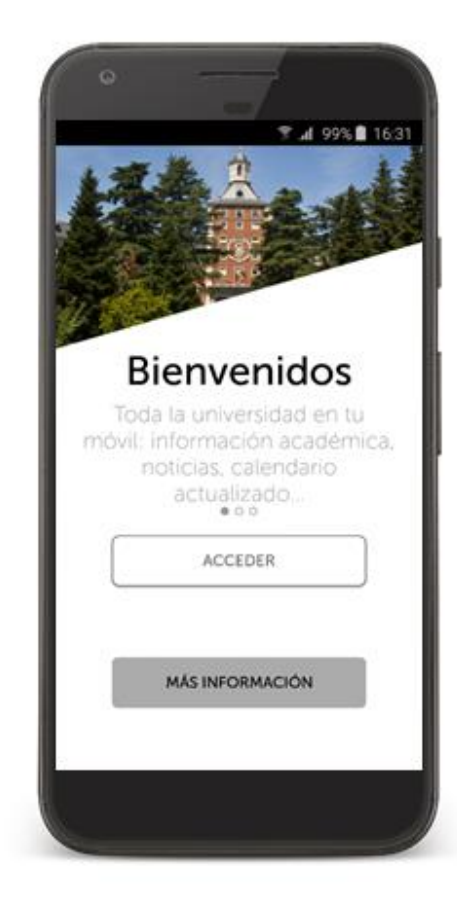

# Formación en la Facultad de Geografía e Historia

Innovación Educativa y Formación en Nuevas Tecnologías en la Facultad de Geografía e Historia (\*). Proyecto de Innovación INNOVA-GestiónCalidad 2018-2019. Nº 251 SEGUNDO CUATRIMESTRE **MARZO ENERO ABRIL** - Firma Digital -Mapas en linea con ArcGis Online -Reconstrucción 3D con Bentley -Diseño de carteles con Photoshop -Bases de datos con Access **FEBRERO** Almacenaje de información en las nubes -Design Thinking en la enseñanza (Evernote, Dropbox y OneDrive) -Gestor Web UCM Diseños e ilustraciones con Canva -Visibilidad de la actividad investigadora -Introducción a Moodle Contenidos y evaluación interactivos -Gestor bibliográfico Zotero -Recursos UCM Online Redes Sociales en la investigación -Cómo maquetar una tesis doctoral (Eduroam, VPN, Sisoft...) -Gestor bibliográfico Refworks **Gestor bibliográfico Mendeley** -Edición de vídeos con DaVinci **MAYO** -Microsoft Word -Participación en clase en directo con Kahoot -CAD con Microstation Introducción al SIG con QGis -GIPE (1) - En caso de tener producirse alguna modflicación en las fechas de realización, ésta será comunicada en la pagina web de la Facultad. r cruzione in producto de los cursos está publicada en «Artos» de reanzabario, e aos computados en la palaba e<br>- Toda la información de los cursos está publicada en «Artos» de primeira de inscripción haberas-rechologías»<br>-Universidad<br>Complutense<br>de Madrid VICEDECANATO DE INNOVACIÓN, NUEVAS TECNOLOGÍAS Y COMUNICACIÓN Facultad de Geografia FACULTAD DE GEOGRAFÍA E HISTORIA - UNIVERSIDAD COMPLUTENSE DE MADRID

[https://geografiaehistoria.ucm.es/formacion](https://geografiaehistoria.ucm.es/formacion-nuevas-tecnologias)nuevas-tecnologias

# Plan de Formación del Profesorado

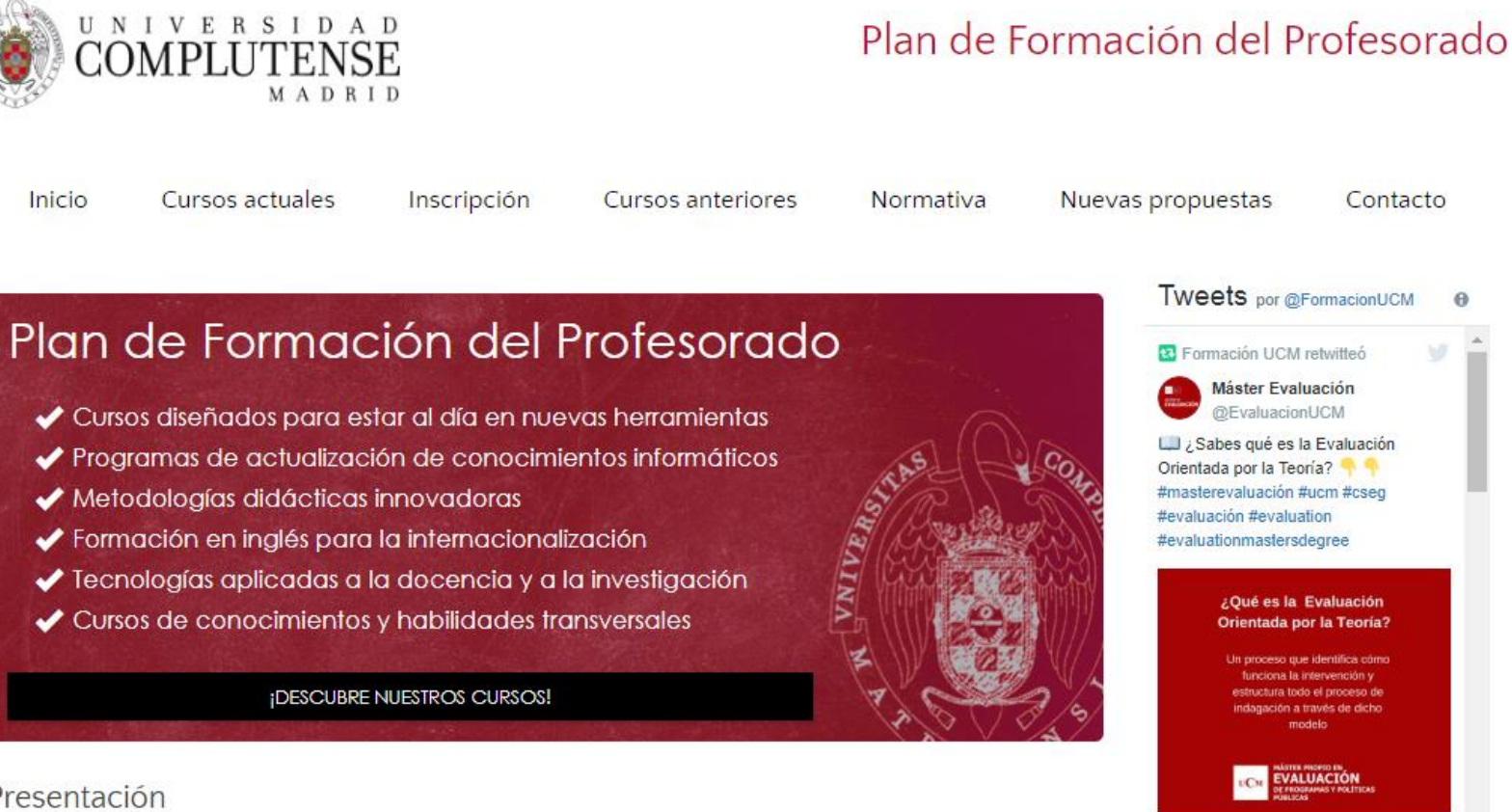

Presentación

Comenzamos una nueva convocatoria del Plan de Formación del Profesorado. Desde febrero de 2017 hasta el momento se han desarrollado seis convocatorias sucesivas con importantes cifras de participación y de satisfacción.

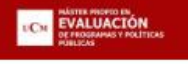

 $23h$ 

[http://cfp.ucm.es/formacion](http://cfp.ucm.es/formacionprofesorado/) profesorado/

### Plan de Formación del Profesorado

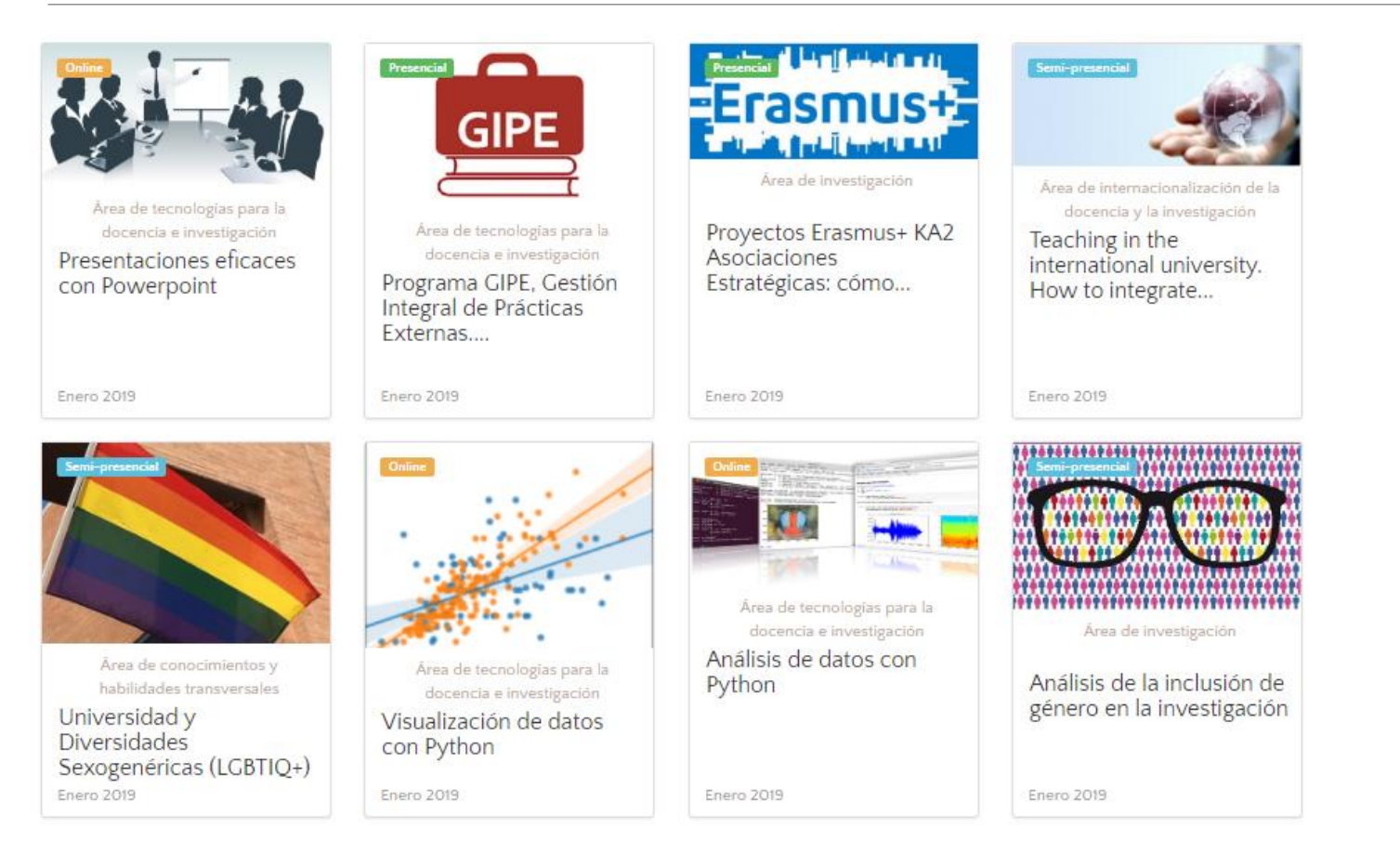

[http://cfp.ucm.es/formacion](http://cfp.ucm.es/formacionprofesorado/) profesorado/

# Seminarios de Trabajo

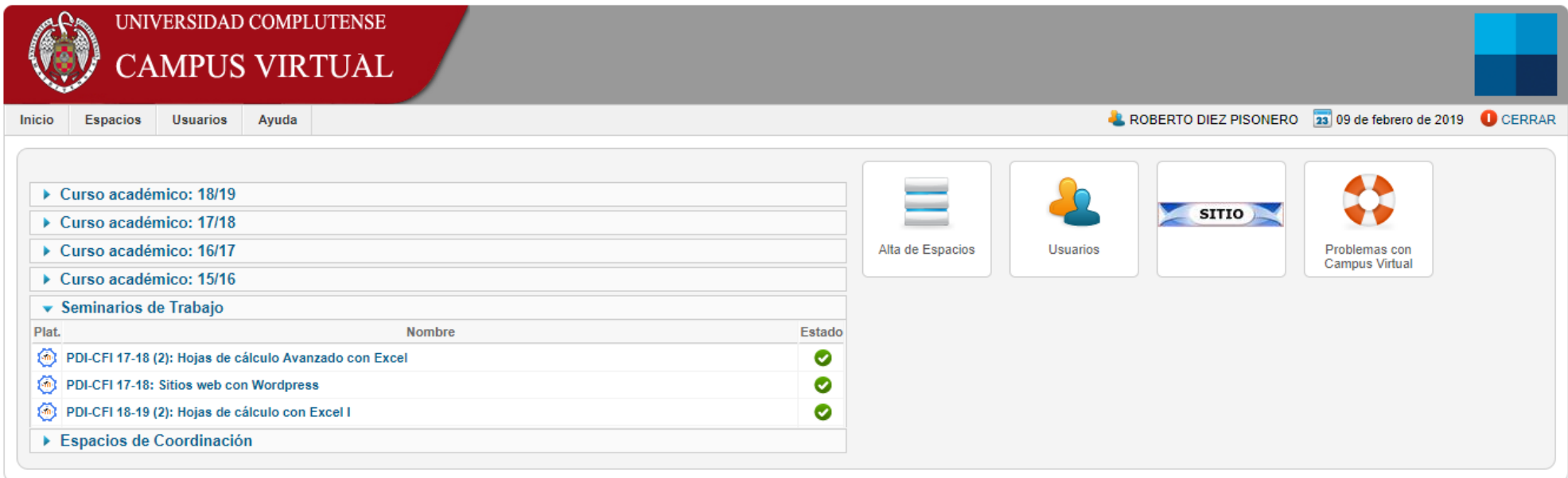

Universidad Complutense de Madrid - Campus Virtual UCM

# Cursos de Formación en Informática

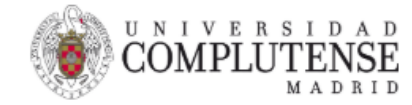

Cursos de Formación en Informática

¿QUÉ SON LOS CFI? OFERTA FORMATIVA CURSOS MATRÍCULA PREGUNTAS FRECUENTES CONTACTO

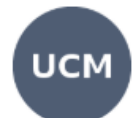

#### Cursos CFI de tecnologías de Internet

Los cursos del área de Internet cubren varios niveles y distintas herramientas del mundo online, desde la World Wide Web y las redes sociales hasta el desarrollo de sitios web

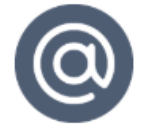

#### Curso de iniciación

Un curso gratuito disponible para los miembros de la UCM y los estudiantes externos matriculados en otros cursos CFI:

Herramientas TIC de la UCM

Curso de introducción a las webs y las aplicaciones online de la Universidad Complutense (correo institucional, campus virtual, web de la biblioteca....)

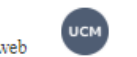

[http://cursosinformatica.ucm.es/cursos](http://cursosinformatica.ucm.es/cursos-internet.html)internet.html

#### Cursos generalistas

Cursos para conseguir un buen nivel de uso de las distintas herramientas:

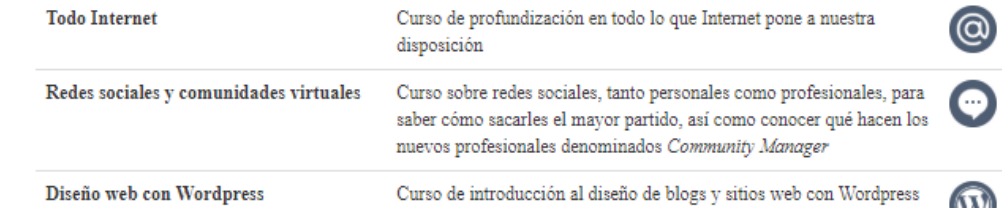

2 créditos ECTS

Coste económico

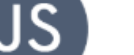

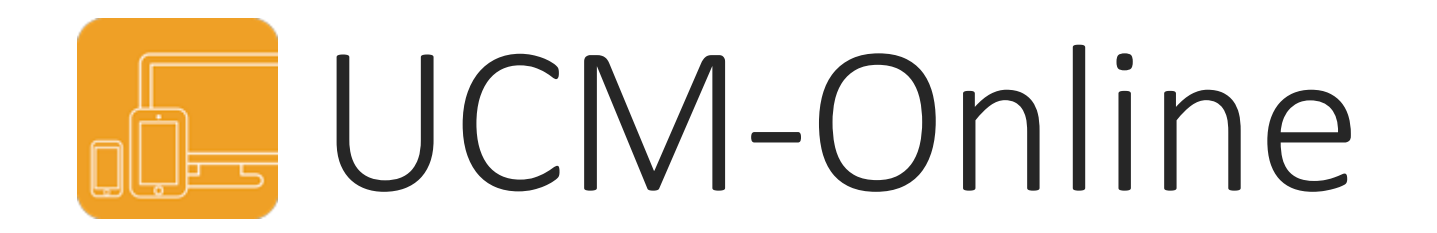

### VICEDECANATO DE INNOVACIÓN, NUEVAS TECNOLOGÍAS Y COMUNICACIÓN FACULTAD DE GEOGRAFÍA E HISTORIA, UCM